Universidade Federal de Santa Catarina

Programa de Pós-Graduação em Ensino de Física

http://mnpef.blumenau.ufsc .br/

Campus Universitário Blumenau- SC

Orientador:

Prof. Dr. Daniel Girardi

Neste trabalho apresentase uma proposta de ensino em formato de oficina, para ensinar conceitos de eletricidade na prática, com ênfase nos resistores não ôhmicos. Trata-se de uma proposta que se difere do ensino tradicional, onde o aluno não só observa, mas sim vivencia a experimentação através da prototipagem de circuitos eletrônicos e do manuseio de equipamentos de medição

**RESISTORES NÃO ÔHMICOS: Ensinando eletricidade a partir de uma perspectiva de eletrônica aplicada - Ricardo Bagatoli 2018**RESISTORES NÃO ÔHMICOS: Ens - Ricardo Bagatoli

2018

Dissertação apresentada ao Programa de Pós-Graduação em Ensino de Física da Universidade Federal de Santa Catarina no Curso de Mestrado Profissional de Ensino de Física (MNPEF), como parte dos requisitos necessários à obtenção do título de Mestre em Ensino de Física.

Orientador: Prof. Dr. Daniel Girardi.

# RESISTORES NÃO ÔHMICOS:

Ensinando eletricidade a partir de uma perspectiva de eletrônica aplicada Ricardo Bagatoli

Ensino de Física

Blumenau, 2018

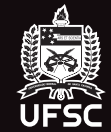

Ricardo Bagatoli

# **RESISTORES NÃO ÔHMICOS: ENSINANDO ELETRICIDADE A PARTIR DE UMA PERSPECTIVA DE ELETRÔNICA APLICADA**

Dissertação apresentada ao Programa de Pós-Graduação em Ensino de Física da Universidade Federal de Santa Catarina no Curso de Mestrado Profissional de Ensino de Física (MNPEF), como parte dos requisitos necessários à obtenção do título de Mestre em Ensino de Física.

Orientador: Prof. Dr. Daniel Girardi.

Blumenau Julho 2018

Ficha de identificação da obra elaborada pelo autor. através do Programa de Geração Automática da Biblioteca Universitária da UFSC.

```
Bagatoli, Ricardo<br>Resistores não ôhmicos: : Ensinando eletricidade<br>a partir de uma perspectiva de eletrônica aplicada /<br>Ricardo Bagatoli ; orientador, Daniel Girardi, 2018.
         88 p.
Dissertação (mestrado profissional) -<br>Universidade Federal de Santa Catarina, Campus<br>Blumenau, Programa de Pós-Graduação em Ensino de<br>Física, Blumenau, 2018.
         Inclui referências.
1. Ensino de Física. 2. Resistores . 3. Eletrônica<br>aplicada. I. Girardi, Daniel. II. Universidade<br>Federal de Santa Catarina. Programa de Pós-Graduação<br>em Ensino de Física. III. Título.
```
Ricardo Bagatoli

# RESISTORES NÃO ÔHMICOS: ENSINANDO ELETRICIDADE A PARTIR DE UMA PERSPECTIVA DE ELETRÔNICA **APLICADA**

Esta Dissertação foi julgada adequada para obtenção do Título de MESTRE EM ENSINO DE FÍSICA na área de concentração Formação de professores de Física em nível de mestrado e aprovada em sua forma final pelo Programa de Mestrado Profissional em Ensino de Física.

Blumenau, 30 de julho de 2018.

Prof. Dr. Daniel Girardi (Coordenador do Programa)

Banca Examinadora:

Prof. Dr. Daniel Girardi (presidente) - UFSC/BNU

Prof. Dr. Paulo Victor Santos Souza (membro externo) - IFRJ/Volta Redonda

Mulle Time By Em

Prof. Dr. Cristiano da Silva Teixeira (membro titular) - UFSC/BNU

Este trabalho é dedicado à minha filha Victória, fonte de toda minha inspiração e persistência.

#### **AGRADECIMENTOS**

À minha esposa Mariane Adrielli Cavalini, que me apoiou e me incentivou durante a realização desse trabalho.

À minha filha, Victória Bagatoli, motivo de toda minha inspiração.

Ao meu orientador, Dr. Daniel Girardi, pela paciência, compreensão, incentivo e orientação.

Ao meu ex-aluno e grande amigo, Guilherme do Nascimento, pela hospitalidade em me receber em sua casa durante o período do mestrado.

A todos os professores do MNPEF/UFSC de Blumenau por contribuir para minha formação, pelos conselhos e ensinamentos.

A todos que contribuíram para a realização desse trabalho.

O presente trabalho foi realizado com apoio Coordenação de Aperfeiçoamento de Pessoal de Nível Superior – Brasil (CAPES) – Código de financiamento 001.

"Não importa quanto a vida possa ser ruim, sempre existe algo que você pode fazer, e triunfar. Enquanto há vida, há esperança" (Stephen Hawking).

#### **RESUMO**

Neste trabalho apresenta-se uma proposta de ensino em formato de oficina, para ensinar conceitos de eletricidade na prática, com ênfase nos resistores não ôhmicos. Trata-se de uma proposta que se difere do ensino tradicional, onde o aluno não só observa, mas sim vivencia a experimentação através da prototipagem de circuitos eletrônicos e do manuseio de equipamentos de medição. Todo o trabalho culminou na elaboração de um produto didático que tem por objetivo complementar as aulas de Física, utilizando recursos didáticos que permitam ao aluno investigar e tirar conclusões, fazendo uso de ferramentas que proporcionem uma aprendizagem mais contextualizada sobre resistores ôhmicos, não ôhmicos e circuito elétricos. De fato, resistores não ôhmicos não possuem a razão V sobre i constante, sendo assim um desafio e objeto de estudo é encontrar a equação característica de um resistor não ôhmico através da coleta e análise de dados. Para tanto, utiliza-se como ferramenta tecnológica para coleta, um microcontrolador (Arduino) e ferramentas de prototipagem como protoboards, fontes, multímetros, entre outros. A pesquisa objetivou verificar a viabilidade de aplicação do produto, em formato de oficina e a sua eficácia. Como o produto em si é uma oficina em contra turno, não foram utilizados métodos tradicionais de avaliação, deixando a cargo do professor avaliar não só o produto final, mas sim todo o processo de construção do conhecimento e aprendizagem. Como parâmetro avaliativo, pode-se utilizar a apropriação do conhecimento durante toda a oficina, no planejamento, elaboração e execução realizada na quarta etapa, que resultou na montagem e programação (utilizando o Ardublock) de uma estação meteorológica.

Palavras-chave: Ensino de Física, Experimentação, Eletricidade.

#### **ABSTRACT**

This paper presents a teaching proposal in workshop format to teach concepts of electricity in practice, with emphasis on non-ohmic resistors. It is a proposal that differs from traditional teaching, where the student not only observes, but experiences experimentation through the prototyping of electronic circuits and the handling of measuring equipment. All the work culminated in the elaboration of a didactic product that aims to complement the Physics classes, using didactic resources that allow the student to investigate and draw conclusions, making use of tools that provide a more contextualized learning about ohmic, non-ohmic and circuit resistors electrical installations. In fact, non-ohmic resistors do not have the ratio V on i constant, so a challenge and object of study is to find the characteristic equation of a non-ohmic resistor through data collection and analysis. For that, it is used as a technological tool for collecting, a microcontroller (Arduino) and prototyping tools such as protoboards, sources, multimeters, among others. The research aimed to verify the feasibility of applying the product in a workshop format and its effectiveness. As the product itself is a counter-shift workshop, traditional methods of evaluation were not used, leaving the teacher to assess not only the final product, but the whole process of knowledge construction and learning. As an evaluation parameter, knowledge appropriation can be used throughout the workshop, in the planning, elaboration and execution carried out in the fourth stage, which resulted in the assembly and programming (using the Ardublock) of a meteorological station.

Key words: Physics Teaching, Experimentation, Electricity.

# **LISTA DE FIGURAS**

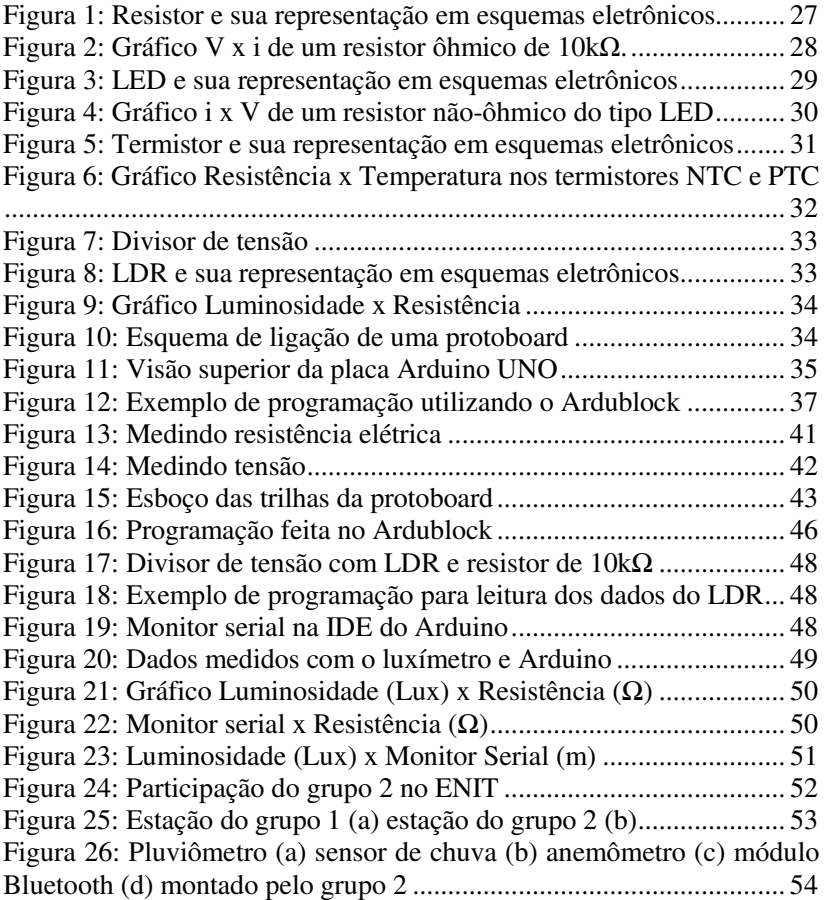

# **SUMÁRIO**

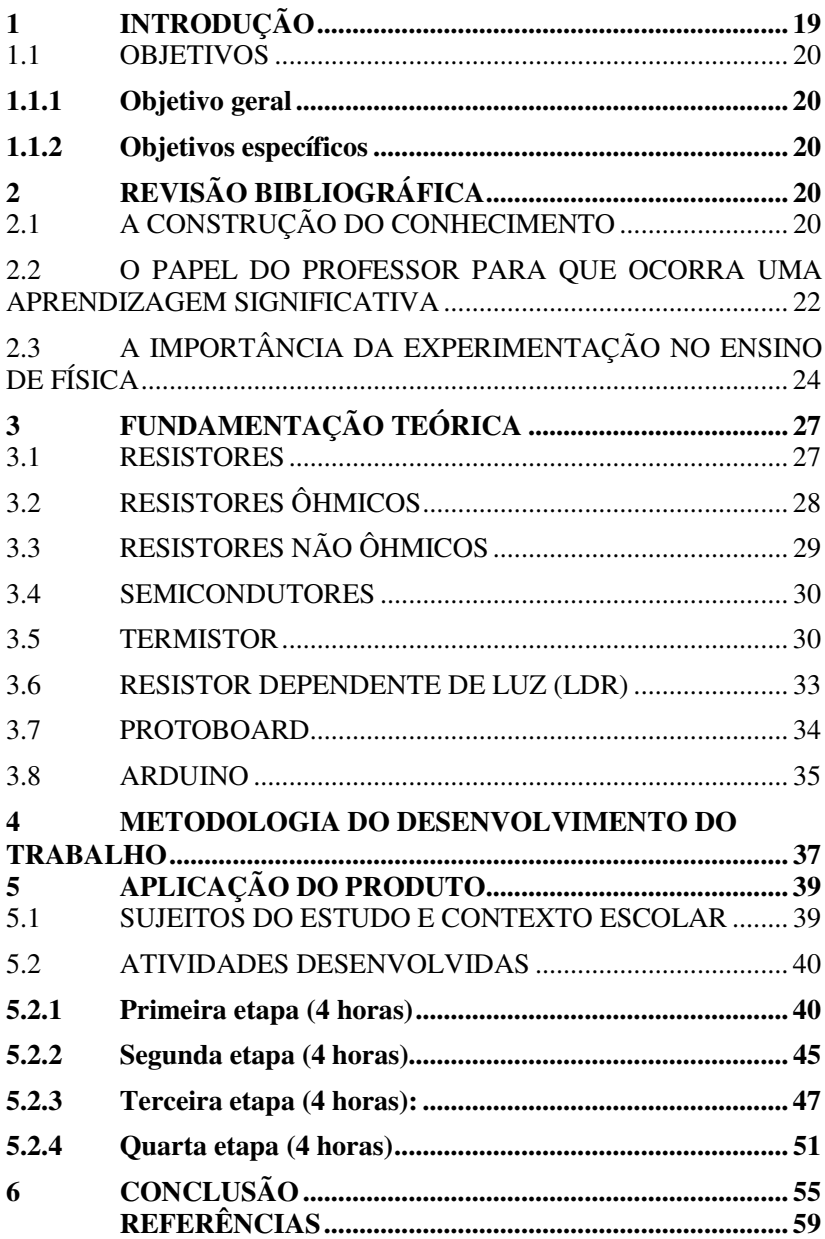

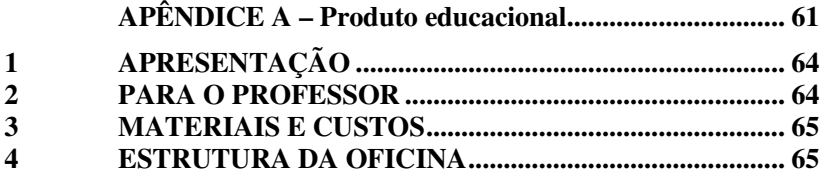

# **1 INTRODUÇÃO**

Este trabalho apresenta uma abordagem na utilização da experimentação no ensino de física utilizando resistores não ôhmicos, tais como resistores dependentes de luz (LDR), termistores de coeficiente positivo/negativo (PTC/NTC), diodos emissores de luz (LED) e instrumentos eletrônicos, tais como protoboard, multímetro digital e microcontroladores como o Arduino.

Esse tema foi escolhido porque é através da experimentação com componentes que fazem parte de equipamentos do cotidiano, que os alunos poderão relacionar os conceitos aprendidos nas aulas de Física com a prática. Além disso, terão contato com a instrumentação eletrônica e o manuseio de componentes eletroeletrônicos, fazendo com que o entendimento das propriedades físicas envolvidas permita ao estudante compreender de maneira correta esses conceitos físicos.

Diante da dificuldade dos alunos em relacionar os conteúdos aprendidos em sala com a sua aplicação prática, aliada ao desinteresse nas aulas de física, este trabalho tem por objetivo minimizar esse desinteresse e a falta de aplicação dos conceitos teóricos. Como já observado por (ARAÚJO & ABIB, 2003, p.176) "o uso de atividades experimentais como estratégia de ensino de Física tem sido apontado por professores e alunos como uma das maneiras mais frutíferas de se minimizar as dificuldades de se aprender e de ensinar Física de modo significativo e consistente".

Os materiais elétricos e eletrônicos estão presentes em toda parte, o que significa que, a prática e aplicação dos conceitos físicos deixará o estudo mais contextualizado. Os estudantes vivem cercados de tecnologia e é notável o avanço tecnológico pelo qual a humanidade está passando. A velocidade com que as informações chegam até os indivíduos torna a utilização da tecnologia algo fundamental em suas vidas. Sendo assim, para o estudante, dominar essas ferramentas tecnológicas é imprescindível, pois "é inegável que a escola precisa acompanhar a evolução tecnológica e tirar o máximo de proveito dos benefícios que esta é capaz de proporcionar" (BRASIL, 2002, p.88).

Neste trabalho serão apresentados três componentes eletroeletrônicos, o resistor LDR, o termistor PTC/NTC e o diodo emissor de luz (LED) e três instrumentos eletrônicos, a protoboard, multímetro e um microcontrolador (Arduino).

#### 1.1 OBJETIVOS

### **1.1.1 Objetivo geral**

Trabalhar conceitos e aplicações de eletricidade na prática, utilizando como recurso didático uma oficina de eletrônica aplicada voltada para o estudo de resistores não ôhmicos. Este conteúdo compõe a matriz curricular da disciplina de física do ensino médio.

#### **1.1.2 Objetivos específicos**

- Complementar as aulas de física utilizando recursos didáticos que permitam ao aluno investigar e tirar conclusões, utilizando ferramentas que proporcionem uma aprendizagem mais contextualizada sobre o conteúdo de circuitos elétricos e resistores não ôhmicos;

- Ensinar conceitos de eletrônica aplicada, que permitam ao aluno realizar medições e interpretá-las;

- Montar circuitos elétricos;

- Ensinar conceitos de programação;

 - Ensinar a fazer o tratamento dos dados obtidos nos resistores que serão utilizados na oficina;

- Ao final da oficina montar uma estação meteorológica aplicando os conceitos de eletrônica desenvolvidos durante a oficina, visando o trabalho em equipe e distribuição de tarefas.

# **2 REVISÃO BIBLIOGRÁFICA**

#### 2.1 A CONSTRUÇÃO DO CONHECIMENTO

O indivíduo adquire o conhecimento a partir da aprendizagem, que pode ocorrer de maneiras distintas. Analisando o contexto atual do ensino de Física no país, é consenso afirmar que os métodos tradicionais não são nada eficazes, pois o aluno recebe informações prontas e, tem como única tarefa, reproduzi-las na íntegra. Mas de que forma devemos ensinar? Devemos levar em consideração os conhecimentos prévios que o aluno já possui, baseado nas experiências do dia a dia, levando em consideração a cultura e o meio? Segundo Moreira (2012, p.2):

> "Aprendizagem Significativa se caracteriza pela interação entre conhecimentos prévios conhecimentos novos, e que essa interação é não-

literal e não-arbitrária. Nesse processo, os novos conhecimentos adquirem significado para o sujeito e os conhecimentos prévios adquirem novos significados ou maior estabilidade cognitiva".

Para que ocorra uma aprendizagem realmente significativa, consideram-se duas condições fundamentais. A primeira, é que o aluno tenha uma predisposição ou motivação para aprender. Se ele está disposto a memorizar informações para depois replicá-las, será uma aprendizagem mecânica. A segunda, é tornar o conteúdo escolar potencialmente significativo, ou seja, as características desse material não podem ser analisadas de maneira isolada das condições do sujeito que aprende. De acordo com Viana (2011, p.19):

> "O material deve possuir significado lógico ou potencial, isto é, os elementos que o compõem devem estar organizados em uma estrutura e não apenas sobrepostos de forma arbitrária. Além da organização do material a ser aprendido, é preciso que as conexões entre os temas sejam explicitadas aos estudantes, de modo a facilitar a percepção da estrutura conceitual a ser aprendida"

A aprendizagem significativa pode ser facilitadora, porém não é sinônimo de aprendizagem correta. Quando um indivíduo atribui significados a um determinado conhecimento, fundamentado interativamente em seus conhecimentos prévios e estes são parcialmente corretos, a aprendizagem significativa pode ser um obstáculo no processo de ensino aprendizagem, como comentado por Moreira (2012, p.7):

> "Portanto, dizer que o conhecimento prévio é a variável que mais influencia a aprendizagem significativa de novos conhecimentos não significa dizer que é sempre uma variável facilitadora. Normalmente sim, mas pode, em alguns casos, ser bloqueadora".

Nesse contexto, o professor atua como um facilitador, com a responsabilidade de partir do senso comum transformando-o em conhecimento científico, de modo que os conceitos e aplicações façam sentido para o aluno e tenha significado no cotidiano dele. De acordo com Libâneo (1998, p.29):

"O professor medeia à relação ativa do aluno com a matéria, inclusive com os conteúdos próprios de sua disciplina, mas considerando o conhecimento, a experiência e o significado que o aluno traz à sala de aula, seu potencial cognitivo, sua capacidade e interesse, seu procedimento de pensar, seu modo de trabalhar".

Construir conhecimento não significa decorar conceitos e reproduzi-los de maneira mecânica. Assim como ter muitas dúvidas demonstra que não houve aprendizado. Valorizar o conhecimento prévio do aluno e, a partir dele, materializar conceitos é fundamental para o sucesso escolar. Fazer com que o indivíduo busque, naturalmente, soluções para conflitos que permeiam a sua vida é dar sentido ao conteúdo que está lá no livro didático.

## 2.2 O PAPEL DO PROFESSOR PARA QUE OCORRA UMA APRENDIZAGEM SIGNIFICATIVA

É sabido que a geração atual aprende melhor quando se envolve em atividades práticas ou de experimentação e que os alunos ampliam seus conhecimentos e habilidades através da resolução de problemas reais ou elaboração de projetos concretos, percebemos que a função do professor não é mais "dar aula", pois o conhecimento não é algo pronto, acabado. É algo que deve ser construído. O aluno deixa de ser um mero espectador para se tornar o protagonista da sua própria aprendizagem. Segundo Santos (2015, p.2) parar de "dar aula" é a primeira mudança de comportamento do professor, para garantir uma aprendizagem significativa:

> "Num contexto de "mundo pronto" a resposta fazia sentido. Num contexto de "mundo em construção", a resposta impede a aprendizagem. Além de que, a perspectiva do vir-a-ser exige busca constante. Se num mundo dinâmico paramos de buscar, saímos da sintonia desse mundo e nos desconectamos do processo global de desenvolvimento".

Outra mudança de postura é não dar respostas. O aprendizado demanda de muito esforço. Esforço pela busca da solução de um problema ou uma resposta que satisfaça uma determinada situação. A

medida em que o professor dá a solução para determinado problema, estamos poupando todo o esforço do aluno em construir o aprendizado, buscar outras soluções e inovar. Segundo Santos (2015, p.3):

> "Num contexto de "mundo pronto" a resposta fazia sentido. Num contexto de "mundo em construção", a resposta impede a aprendizagem. Além de que, a perspectiva do vir-a-ser exige busca constante. Se num mundo dinâmico paramos de buscar, saímos da sintonia desse mundo e nos desconectamos do processo global de desenvolvimento".

Nesse cenário, o trabalho com projetos deixa de ser um tempo improdutivo e passa a ser utilizado como uma das principais estratégias de aprendizagem. Nela, o aluno tem a oportunidade de desenvolver a sua aprendizagem baseada em situações reais, características do ambiente que o cerca. O professor, que antes era um "passador de conteúdos" agora assume a responsabilidade de estimular a criatividade e incentivar os seus alunos a desafiar os conceitos já aprendidos, de modo a reconstruir e ampliar, tornando-os mais consistentes. Isso nos coloca diante de um novo desafio, o de criar e planejar aulas mais desafiadoras, que realmente façam com que o aluno interaja e vivencie o problema que está inserido e busque soluções reais, ou melhore as já existentes. Mas, para que isso ocorra, é preciso pensar, raciocinar, debater. Como escreveu Villani (1984, p.86):

> "Então para aprender bem é preciso "pensar". Deixar que as informações penetrem e se confrontem com tudo aquilo que já conhecemos. É preciso fazer sínteses e traduzi-las em imagens. Sobretudo, é preciso deixar que surjam as dúvidas, pois elas são o sintoma de que está havendo uma reformulação interior".

O fato de o aluno pensar para resolver um problema real, esbarra em outra característica do professor do modelo tradicional. A de dar instruções. Fazer o aluno seguir instruções a todo instante faz com que ele tenha menos autonomia e favorece a dependência do aluno em sala de aula. É comum nos depararmos com indivíduos que são "executores de tarefas", ou seja, a cada etapa do processo esperam um comando para poder desempenhar de modo satisfatório um problema que lhe foi proposto. Nessas situações, o aluno não se preocupa necessariamente em

aprender, desenvolver novos métodos e fazer a apropriação dos conceitos do trabalho que está realizando. Muitas vezes se faz por fazer, para simplesmente cumprir determinada tarefa que lhe foi atribuída. Fornecer poucas informações também não quer dizer elimina-las completamente e esperar que o aluno lhe traga uma solução fantástica. Segundo Santos (2015, p.6):

> "Cuidado, porém, com os excessos! Não dar muitas instruções não corresponde a adotar a teoria do "toma que o filho é teu e te vira". Precisamos fornecer as instruções necessárias, incentivar as decisões coerentes e questionar as decisões descabidas. Aprendizagem significativa não necessita de proteção, mas sim de cuidado".

Muitas vezes as mudanças de postura assustam, pois nos tiram da zona de conforto exigindo que façamos algo diferente. Inovações muitas vezes apavoram, pois nos levam a velejar por mares ainda desconhecidos e, portanto, mais arriscados. Por outro lado, sem mudança e inovação, estamos fadados ao fracasso e comprometendo ainda mais o presente o e futuro das novas gerações.

Cientes de que os estudantes já fazem uso de todo tipo de tecnologias, é papel do professor buscar compreender como transformálas em uma aliada a educação. As tecnologias já mudaram a maneira como produzimos, consumimos e até a maneira de nos relacionarmos. Nada é tão natural quando a influência da tecnologia como agente modificador da maneira que aprendemos e ensinamos. De fato, cabe ao professor mediar a utilização desses recursos e fazer com que o aluno encontre aquele que melhor se adapta ao seu jeito de aprender, seguindo adiante sem precisar esperar pelos demais.

# 2.3 A IMPORTÂNCIA DA EXPERIMENTAÇÃO NO ENSINO DE FÍSICA

Há muito tempo que o ensino de Física vem enfrentando grandes dificuldades nas escolas. Alunos desmotivados que veem uma matéria chata, sem significado e cheia de cálculos matemáticos complexos. Professores com uma carga horária elevada, falta de materiais, laboratórios e aulas completamente tradicionais. Incumbe-se ao professor, refletir sobre os processos de ensino-aprendizagem e avaliar quais são os melhores métodos para tornar a aprendizagem significativa.

Portanto, "o professor deverá ser um verdadeiro estrategista, o que justifica a adoção do termo estratégia, no sentido de estudar, selecionar, organizar e propor as melhores ferramentas facilitadoras para que os estudantes se apropriem do conhecimento" (ANASTASIOU; ALVES, 2006, p.69).

Dentro desse contexto, inserir atividades que despertem o interesse para o estudo das ciências é uma forma de minimizar esse problema, que segundo Borges (2002, p.294) não é só pela falta de laboratórios nas escolas.

> "Curiosamente, várias das escolas dispõem de alguns equipamentos e laboratórios que, no entanto, por várias razões, nunca são utilizados, dentre às quais cabe mencionar o fato de não existirem atividades já preparadas para o uso do professor; falta de recursos para compra de componentes e materiais de reposição; falta de tempo do professor para planejar a realização de atividades como parte do seu programa de ensino; laboratório fechado e sem manutenção. São basicamente as mesmas razões pelas quais os professores raramente utilizam os computadores colocados nas escolas. Muitos professores até se dispõem a enfrentar isso, improvisando aulas práticas e demonstrações com materiais caseiros, mas acabam se cansando dessa tarefa inglória, especialmente em vista dos parcos resultados que alcançam".

A experimentação no Ensino de Física é uma maneira de tornar o ensino mais atraente para o aluno, para que desperte a paixão pelas ciências e não seja conduzido a fazer as coisas somente por obrigação, sem enxergar significado na aprendizagem. Segundo Gaspar (2009, p.24), "hoje temos nas atividades experimentais o objetivo de promover interações sociais que tornem as explicações mais acessíveis e eficientes".

Quando se fala em experimentação no ensino, já somos induzidos a pensar em laboratórios cheios de equipamentos caros, com tecnologias inacessíveis a educação básica e profissionais capacitados operando tais equipamentos. Pelo contrário do que se pensa, a experimentação pode ocorrer utilizando materiais que possuem um custo relativamente baixo. Com o surgimento da *Internet of Things* (IoT) ou internet das coisas, dispositivos como microcontroladores, que já existem há muito tempo na indústria, estão sendo utilizados por pessoas comuns para colocar em prática projetos que controlam a luminosidade, abertura de portas, acionamento de ar condicionado, entre outros. Acabou popularizando e com isso surgindo vários projetos *open source*, como é o caso do microcontrolador Arduino. Dessa maneira, é possível construir experimentos simples, com materiais de fácil acesso e que irão contribuir para que um conceito, muitas vezes abstrato, faça sentido para o aluno. Segundo Violin (1979, p.13):

> "A falta de laboratórios e equipamentos não se constitui no principal fator para a omissão de atividades experimentais no ensino de Física. Esta omissão seria também de professores, que possuem salas adequadas e equipamentos. Para o professor com formação em Física, a maior dificuldade está no fato de não acreditar que seria possível programar atividades experimentais em uma sala de aula comum, com características simples e de fácil aquisição, visto que durante a sua formação, teria trabalhado apenas com materiais sofisticados e em salas especiais".

São várias as razões pela qual um professor pode evitar as aulas experimentais. Com efeito, preparar aulas "diferentes" exige tempo e, muitas vezes o professor não dispõe desse tempo. Nas escolas públicas, o fato de se ter duas aulas semanais de física é um agravante. Nas escolas particulares, onde não se dispõe de hora atividade temos outro agravante. Para conduzir uma aula experimental, deve-se ter clareza dos objetivos que se quer alcançar, para não correr o risco de ser meramente demonstrativa, o que acaba gerando a mesma insatisfação por parte dos alunos. Para ser significativa, o professor precisa envolvê-los e, principalmente, proporcionar ao aluno um desafio para motivá-lo a procurar soluções para o problema proposto.

Outro fator importante da experimentação nas aulas de física é o compartilhamento de ideias e informações para se atingir um objetivo em comum. Isso é uma característica do trabalho cooperativo:

> "No laboratório também se desenvolve o trabalho cooperativo, ou seja, alunos trabalhando em grupo favorecendo assim, a discussão, bem como possibilitando o desenvolvimento e a prática de habilidades intelectuais, promovendo a contextualização e o aprofundamento da

compreensão dos alunos". (GRANDINI; GRANDINI, 2004, p.253)

A experimentação é uma das maneiras de elevar o grau de conhecimento científico de maneira prazerosa e fazer com que o estudante sinta a necessidade de fazer a apropriação daquele conhecimento. É compreender como, de fato a natureza se comporta e dar significado para essa aprendizagem.

# **3 FUNDAMENTAÇÃO TEÓRICA**

#### 3.1 RESISTORES

Os resistores (Figura 1) são dispositivos elétricos que possuem a característica de oferecer oposição à passagem da corrente elétrica. Essa característica é conhecida como resistência elétrica. Para determinarmos essa resistência, aplicamos uma diferença de potencial **V** entre os terminais desse resistor e medimos a corrente **i** que passa por ele. A resistência **R** será, então, definida pela razão **V/i** (1):

$$
R = \frac{v}{i} \qquad (1)
$$

De acordo com o sistema internacional de unidades (SI), a unidade de medida é o Ohm (Ω), onde 1 Ω = 1 Volt / Ampère (V/A).

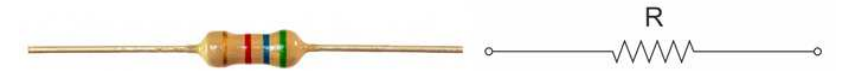

Figura 1: Resistor e sua representação em esquemas eletrônicos Fonte:https://electronics.stackexchange.com/questions/214929/what-isthe-difference-between-high-precision-resistors-and-current-senseresist. Visualizado em ago. 2017

Os resistores possuem diversas aplicações em circuitos eletrônicos. Entre elas, reduzir a intensidade de corrente elétrica, fazer cair a tensão elétrica em um circuito e em sistemas de aquecimento através do efeito Joule.

# 3.2 RESISTORES ÔHMICOS

De acordo com Nussenzveig (1997, p. 104), a resistência de um fio condutor é dada pela equação (2):

$$
R = \frac{V}{i} \qquad (2)
$$

Essa relação é válida para todos os condutores, independente da natureza de tal condutor. Em um condutor metálico, os elétrons no seu interior encontram-se em um estado de movimento aleatório. Ao ligarmos as extremidades desse condutor nos terminais de uma bateria, cria-se um campo elétrico **E** em todos os pontos do interior desse condutor, produzindo um movimento organizado, que é denominado corrente elétrica. Nos resistores ôhmicos, a densidade de corrente elétrica **j** é proporcional ao campo elétrico **E.** O fator de proporcionalidade entre **j** e **E** é denominada condutividade elétrica (σ) (3):

$$
j = \sigma E \qquad (3)
$$

Através da relação (3) chega-se a relação macroscópica para a Lei de Ohm. Resistores que respeitam a lei de Ohm, mantém a relação (4), independentes de variáveis externas como temperatura, luminosidade, são chamados de resistores ôhmicos. Na Figura 2 podemos ver um gráfico de **V** contra **i** de um resistor de 10kΩ.

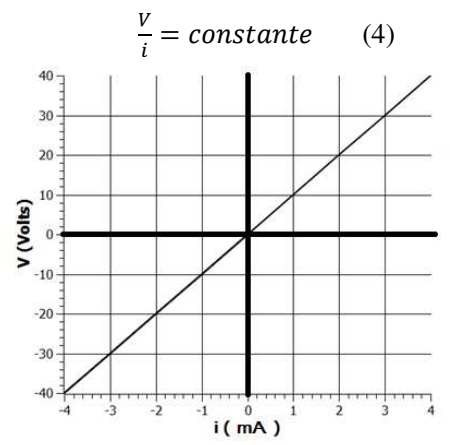

Figura 2: Gráfico V x i de um resistor ôhmico de 10kΩ. Fonte: Do autor

# 3.3 RESISTORES NÃO ÔHMICOS

Um resistor não-ôhmico é um resistor que, quando variamos a tensão elétrica V em seus terminais, a corrente i também varia, mas não necessariamente de maneira linear. Ou seja, o resistor não obedece a Lei de Ohm, pois sua resistência não permanece constante e a relação entre V e i não é linear. Podemos citar como exemplo o diodo emissor de luz (*Light Emitting Diode* – LED). O LED (Figura 3) é um componente eletrônico que tem como principal característica a emissão de luz, diferenciando-o dos demais diodos. O diodo, por sua vez, é um componente eletrônico bipolar, ou seja, possui dois terminais, um positivo (ânodo) e um negativo (cátodo, geralmente mais curto). Assim como os demais diodos, os LEDs só permitem a passagem de corrente elétrica em um determinado sentido. Sendo o terminal positivo do LED ligado ao terminal positivo da fonte e terminal negativo do LED ao terminal negativo da fonte.

Na Figura 3 a direita, podemos ver o símbolo utilizado para representar o LED em diagramas eletrônicos.

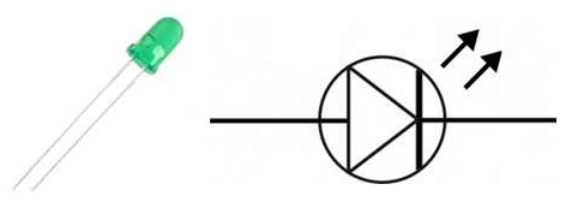

Figura 3: LED e sua representação em esquemas eletrônicos Fonte: https://www.eletrogate.com/led-difuso-5mm-verde. Visualizado em ago. 2017.

A tensão de trabalho dos LEDs pode ser identificada pela sua cor. Geralmente variam na faixa de 1,1V a 4,0V e necessitam correntes bem pequenas (em média 20 mA), sendo necessário muitas vezes utiliza-los associados a resistores para limitar a corrente elétrica que os atravessam. A partir de 0,8V observamos um crescimento exponencial na corrente. A razão entre a tensão e a corrente não é constante, como podemos observar na Figura 4. Observe que para tensões negativas, a corrente que percorre o LED é nula.

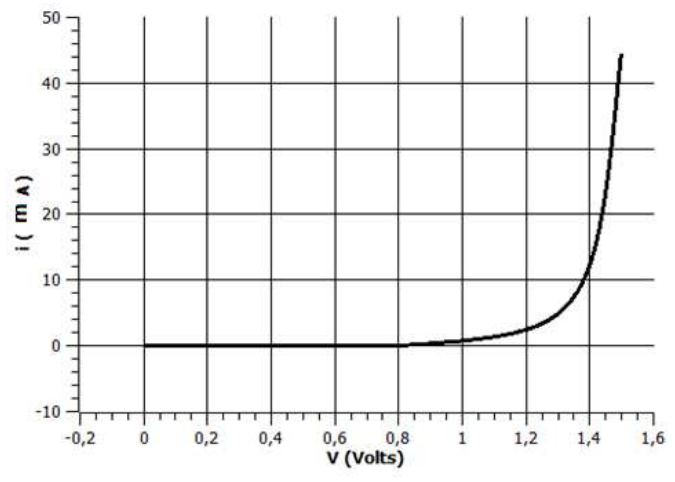

Figura 4: Gráfico i x V de um resistor não-ôhmico do tipo LED Fonte: Do autor

#### 3.4 SEMICONDUTORES

De acordo com (Halliday, 1994, p.123) "Semicondutores são materiais com poucos elétrons de condução, mas com níveis de condução disponíveis próximos, em energia, às suas bandas de valência. Tornamse condutores pela agitação térmica dos elétrons ou, mais importante ainda, pela dopagem do material com outros átomos que contribuem com elétrons para a banda de condução". Os mais simples são constituídos de um único elemento químico com quatro elétrons na última camada de valência, geralmente oriundos do germânio (Ge) e silício (Si). Na indústria, são de grande importância na fabricação de componentes eletrônicos como diodos e transistores.

São de particular interesse os semicondutores que podem ter sua resistência elétrica variável com parâmetros externos ao circuito, como luminosidade, temperatura, pressão, etc. Estes podem ser utilizados como sensores de variáveis ambientais.

#### 3.5 TERMISTOR

É um semicondutor resistivo que serve para medir variações de temperatura. Podemos encontrar termistores nos sistemas de ar condicionado, máquinas industriais, em automóveis e até mesmo na medicina (durante a realização de tratamentos). O termistor também não

tem polaridade, assim seus terminais podem ser ligados de qualquer forma. Nos circuitos eletrônicos o termistor (Figura 5) é representado pelo símbolo:

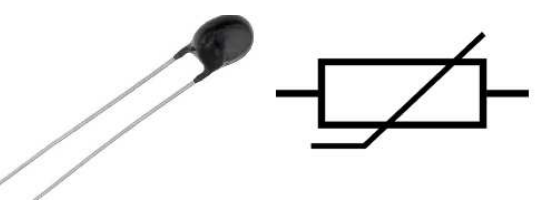

Figura 5: Termistor e sua representação em esquemas eletrônicos Fonte: http://www.retroamplis.com/Termistor-ceramico-5mm-NTC. Visualizado em ago. 2017. Visualizado em ago. 2017

Existem dois tipos de termistores, o NTC e o PTC e são classificados de acordo com a sua resposta em função da temperatura.

Os termistores NTC (*Negative Temperature Coefficient* – Coeficiente de Temperatura Negativo) são os modelos mais comuns, geralmente feito de material semicondutor a base de um óxido metálico. Com a elevação da temperatura a resistência elétrica diminui.

Os termistores PTC (*Positive Temperature Coefficient* – Coeficiente de Temperatura Positivo) são modelos de termistores que não são tão comuns de serem encontrados, pois são constituídos de elementos mais complexos e consequentemente são bem mais caros. Seu funcionamento é o contrário dos termistores NTC, ou seja, com o aumento da temperatura sua resistência também aumenta.

Na Figura 6 vemos como os termistores NTC e PTC variam sua resistência através da variação de temperatura. Existem vários modelos de termistores no mercado, com diferentes curvas de resposta e características, sendo que a escolha deve ser feita de acordo com a necessidade de aplicação.

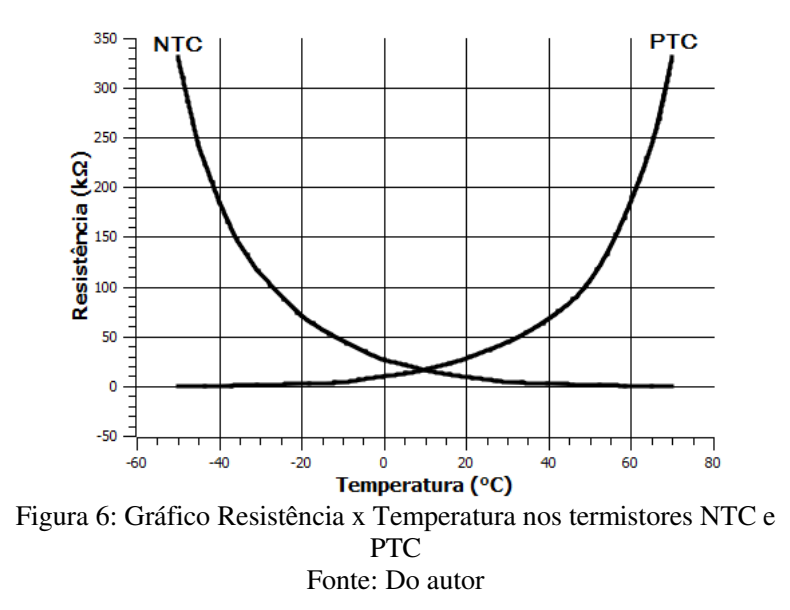

Durante a utilização do termistor, é importante prestar atenção na faixa de limite de operação, que varia de acordo com o fabricante. Caso não encontre a faixa de limite de operação, recomenda-se não expor o componente à temperaturas maiores que 100°C. Para fazer a medição de temperatura utilizando o termistor, podemos ligá-lo na forma de um divisor de tensão (Figura 7), com o intuito de obter valores de tensão menores que o valor da fonte que alimenta o circuito. Sendo assim, a tensão resultante nesse circuito será proporcional a resistência do termistor e da resistência R1 com o valor de tensão de saída ( $V_{\text{out}}$ ) igual a  $(5)$ :

$$
Vout = Vin\frac{R_1}{R_T + R1} \quad (5)
$$

Onde Vin é a tensão aplicada e RT é a resistência do termistor. Essa por sua vez é proporcional à temperatura.

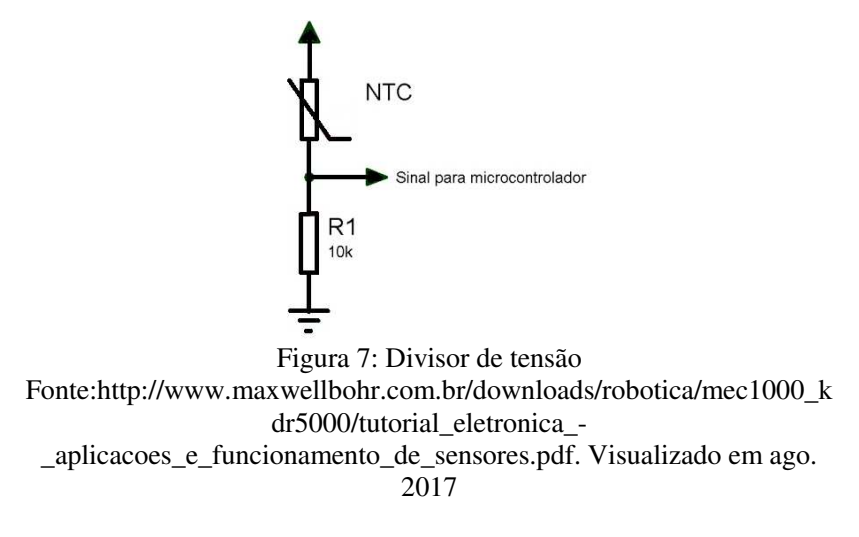

#### 3.6 RESISTOR DEPENDENTE DE LUZ (LDR)

O LDR (do inglês *Light Dependent Resistor*) é um semicondutor composto por sulfeto de cádmio (CdS), disposto em um traçado sinuoso em sua superfície (Figura 8). Esse material possui a propriedade de diminuir sua resistência elétrica quando a luminosidade sobre ele aumenta. Na Figura 8, podemos ver o símbolo utilizado para representar o LDR em diagramas eletrônicos.

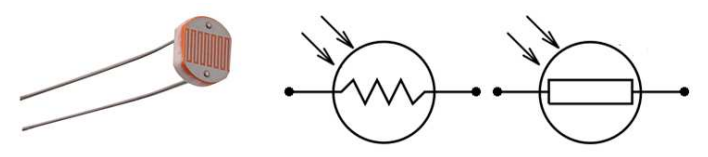

Figura 8: LDR e sua representação em esquemas eletrônicos Fonte: https://potentiallabs.com/cart/ldr-india. Visualizado em ago. 2017

Existem diversas aplicações do LDR. Certamente, a mais conhecida é na iluminação pública, onde utiliza-se um LDR para ligar ou desligar as lâmpadas de acordo com a luminosidade do ambiente, não havendo necessidade de alguém para controlá-las. O LDR não é polarizado, ou seja, podemos ligar os seus terminais de qualquer forma.

Como o LDR depende da luminosidade do ambiente, em ambientes escuros sua resistência será alta. Aumentando gradativamente a luminosidade que incide sobre ele, a sua resistência vai diminuindo,

como mostra o gráfico representado na Figura 9. Esses valores, no entanto, dependem de alguns fatores, como por exemplo, o componente utilizado.

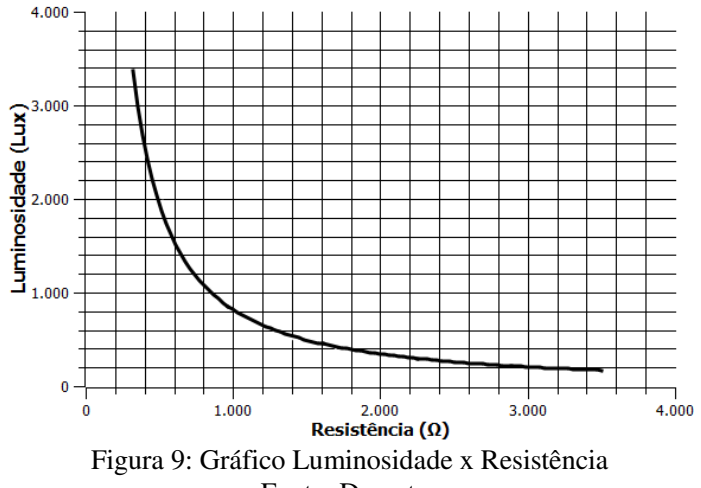

#### Fonte: Do autor

#### 3.7 PROTOBOARD

É uma placa com conexões condutoras que serve para montar circuitos elétricos experimentais. Tem como principal vantagem a facilidade de inserção de componentes sem a necessidade de soldagem. Na Figura 10 tem-se um esquema de ligação entre os furos da protoboard.

| 15 25<br>-                                             |                                     | 00000<br>ooo         |
|--------------------------------------------------------|-------------------------------------|----------------------|
|                                                        |                                     |                      |
|                                                        |                                     |                      |
| . .                                                    |                                     | 00000<br>൦൦൦൦<br>. . |
| $\cdots$                                               | $\overline{1}$                      |                      |
|                                                        |                                     | ە ە<br>٥o            |
| $\sim$                                                 | . .                                 |                      |
| $\frac{1}{2}$                                          | $\bullet$                           | 00000<br>൦൦൦         |
|                                                        |                                     |                      |
|                                                        | $-1$                                | ೲೲೲ<br>ooo           |
| $\sim$                                                 | . .                                 |                      |
| . .                                                    |                                     | 00000<br>000         |
| $\cdots$                                               |                                     |                      |
|                                                        |                                     | 00000<br>ooo         |
| $\mathbf{z}$                                           | . .<br>$\blacksquare$               |                      |
| $\sim$                                                 | $\blacksquare$                      | 00000<br>ററെ         |
| 1279 10 10 10 10                                       | $\blacksquare$                      |                      |
| 12.7.7.7.7.7.7.7                                       | $-11$<br>                           | റററ<br>൦൦<br>ൟ       |
| $\blacksquare$<br><b><i><u><b>HISTS EX</b></u></i></b> | 2.34                                |                      |
| . .<br>                                                | . .<br>$-7.775$                     |                      |
| $\sim$                                                 | . .                                 | 00000<br>oooo        |
| $\blacksquare$                                         | $-14$<br>                           |                      |
| 17.9.9.9                                               |                                     | ೲೲ<br>ooo            |
| <br>                                                   | <br>$-11$                           |                      |
|                                                        |                                     | 00000<br>000         |
| .<br>$\blacksquare$                                    | <b>CONTRACTOR</b><br>$\blacksquare$ |                      |
| $\sim$                                                 | 20                                  | 00000<br>ററെ         |
| 1142222                                                | <br>21                              |                      |
| $\bullet$<br>.                                         | $\overline{a}$<br>●日                | o٥<br>റററ<br>ooo     |
| $\cdots$                                               | $\blacksquare$                      |                      |
| <br>$\sim$                                             | $-73$<br>$\blacksquare$             | -000<br>oο<br>ൟൟ     |
| 2010/01/28                                             | $-24$                               |                      |
|                                                        | $-25$                               | 00000<br>000         |
| $\blacksquare$<br>20 a 16 m                            | $\mathbf{r}$<br><b>W25</b>          |                      |
|                                                        | . .<br>$\cdots$                     | ൦൦൦<br>൦൦<br>о       |
| 3724.94<br>$\cdots$                                    | $-11$<br><br>$\sim$                 |                      |
| <b><i><u>ISSN 1979</u></i></b>                         | $-71$                               | ο                    |
| $\bullet$<br>25.00                                     |                                     |                      |
| $\overline{\phantom{a}}$                               |                                     | ഹ<br>О<br>œ          |
| $22.49 - 10$                                           |                                     |                      |
| せかとせる                                                  |                                     | 00000<br>00000<br>о  |
|                                                        |                                     |                      |

Figura 10: Esquema de ligação de uma protoboard Fonte: http://www.baudaeletronica.com.br/protoboard-400-pontos.html. Visualizado em ago. 2017

As linhas com o sinal "+" e "-" são interligadas verticalmente e podem servir para conectar uma fonte de alimentação, por exemplo. No "+" pode ser o sinal de 5V e no "-" pode ser o GND de um microcontrolador. Os demais furos são conectados horizontalmente. No meio existe um vão que serve para conectar circuitos integrados do tipo DIP (*Dual Inline Package*), permitindo acesso a todos os pinos do CI. Pode-se também utilizar como referencial as letras e números dispostos em um sistema de coordenadas, por exemplo, a linha 15 com a coluna b (15b).

### 3.8 ARDUINO

Segundo definição da página oficial (www.arduino.cc), o Arduino é uma plataforma open source de prototipagem eletrônica com hardware e software flexíveis e fáceis de usar, destinado a artistas, designers, hobbistas e qualquer pessoa interessada em criar objetos ou ambientes interativos. Basicamente, o Arduino é uma plataforma composta por dois componentes: A placa (Figura 11), que é o hardware, que utilizaremos para monitorar os sinais dos sensores, e o software, que é onde escrevemos o que queremos que a placa execute.

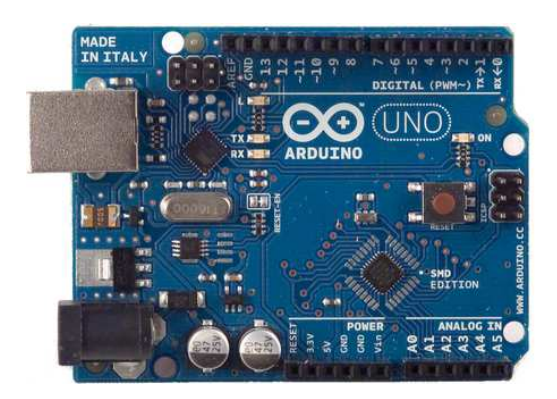

Figura 11: Visão superior da placa Arduino UNO Fonte: http://escoladerobotica.ipcb.pt/?page\_id=235. Visualizado em ago. 2017
O hardware do Arduino é simples, porém muito eficiente. Ele é composto por um microcontrolador, que é o "cérebro" da placa. Ele é um dispositivo que pode ser programado para rodar o código que enviamos para a placa. Existem vários modelos e opções de marcas no mercado. O que utilizaremos é composto por um chip da ATmel, linha ATmega e o modelo utilizado será o Arduino UNO. Também possui um conector USB, que é por onde o Arduino se comunica com o computador e também serve como alimentação da placa. Possui pinos que podem ser programados como entrada ou saída, responsáveis pela interação do Arduino com o meio externo.

Especificações técnicas do Arduino:

- Micro controlador: ATmega328P
- Tensão de operação: 5V
- Tensão de entrada (recomendada): 7-12V
- Portas digitais (I/0): 14 (6 com saída PWM)
- Portas analógicas: 6
- Corrente (DC) por pino (I/0): 20mA
- Corrente (DC) por pino  $(I/0)$  3,3V: 50mA
- Memória Flash: 32 KB sendo 0,5 KB usada para o bootloader
- SRAM: 2 KB (ATmega328P)
- EEPROM: 1 KB (ATmega328P)
- Velocidade do Clock: 16 MHz

Conforme especificação, o Arduino possui 14 portas que podem ser usadas como portas de entrada ou saída digitais, que operam com tensão de 5 V quando ligados ou 0V quando desligados. Já as 6 portas analógicas, podem operar com tensões que variam de 0V à 5V e, por padrão, a referência do conversor varia de 0 a 1023, ou seja, quando a entrada estiver com 5V, o valor da conversão analógica será 1023.

A placa utiliza a linguagem de programação WIRING, baseada em C/C++, que é uma linguagem bem difundida, usando uma estrutura simples. Existem também diversas ferramentas que permitem sua utilização sem a necessidade de saber a linguagem de programação, como por exemplo o Ardublock.

O Ardublock (http://blog.ardublock.com/) (Figura 12) é uma plataforma gráfica que foi desenvolvida por David Le e He Qichen que utiliza uma linguagem de programação com blocos de funções prontas, ajudando a quem não tem conhecimento em linguagens de programação

a criar programas para o Arduino de maneira bem intuitiva. É um aplicativo open source desenvolvido em JAVA e roda dentro da própria IDE do Arduino<sup>1</sup>. Para criar uma sequência de comandos, basta clicar em uma das janelas de comando do menu, que é dividido por categorias e arrastar o bloco para dentro da área da interface maior do Ardublock. Depois é só compilar o código para o Arduino utilizando um cabo USB. Também é possível ver o código em linguagem de programação na IDE, onde o utilizador pode analisar a estrutura do código feito no Ardublock.

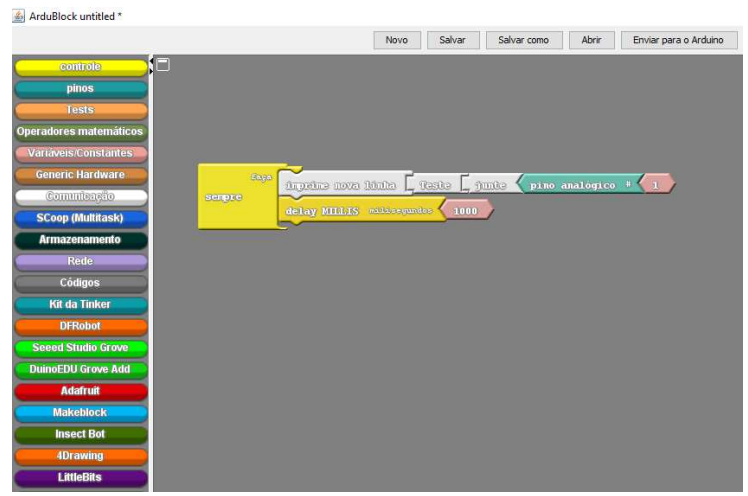

Figura 12: Exemplo de programação utilizando o Ardublock Fonte: Do autor

#### **4 METODOLOGIA DO DESENVOLVIMENTO DO TRABALHO**

A linha de pesquisa em que o projeto foi desenvolvido é Processos de Ensino e Aprendizagem e Tecnologias de Informação e Comunicação no Ensino de Física, sendo desenvolvido no formato de oficina e versou sobre tópicos de eletricidade, em especial, circuitos elétricos e resistores não ôhmicos e suas aplicações. Por se tratar de um conteúdo que, de acordo com a matriz curricular do ensino médio é ministrado no 3° ano, o público alvo foram alunos dessa série. Sendo uma oficina, os encontros ocorreram em contra turno ao que o aluno estava regularmente

 $\overline{a}$ 

<sup>1</sup> Arduino IDE é uma aplicação multiplataforma escrita em Java derivada dos projetos Processing e Wiring, para introduzir a programação para hobbystas e pessoas não familiarizadas com o desenvolvimento de software.

matriculado. Não iríamos limitar um número específico de alunos para formar o grupo, porém, por questões de espaço físico, computadores e kits com os componentes eletrônicos, foi selecionado dois grupos com 10 alunos. Havendo necessidade, o professor pode trabalhar com mais de um grupo em horários diferentes ou uma quantidade maior de alunos por kit.

A oficina foi desenvolvida em 4 etapas, sendo:

Primeira etapa:

- 1. Como utilizar a protoboard (15 min teoria + 45 min atividade prática)
- 2. Como operar o multímetro (15 min teoria + 45 min atividade prática)
- 3. Montagem de circuitos simples (1 hora teoria + 1 hora atividade prática)
	- 3.1. Bateria e resistor
	- 3.2. Circuitos com amperímetro e voltímetro
	- 3.3. Circuitos em série/paralelo

Segunda etapa:

- 1. O que é Arduino? (30 min teoria)
- 2. Conectando o Arduino no computador (15 min teoria + 15 min prática)
- 3. Introdução à linguagem de programação (1 hora prática)
- 4. Utilizando Ardublock para programar (1 encontro)

Terceira etapa:

- 1. Tratamento dos dados obtidos com o Arduino (1 encontro)
- 2. Compreendendo o sistema divisor de tensão (1 encontro)

Quarta etapa:

1. Construindo uma estação meteorológica com os resistores utilizados na oficina. (2 encontros).

O detalhamento de cada etapa pode ser visto no produto didático, anexo a esse trabalho. A próxima sessão será destinada a apresentação da aplicação da oficina. Portanto, recomenda-se que o leitor faça a leitura do produto antes de prosseguir.

# **5 APLICAÇÃO DO PRODUTO**

#### 5.1 SUJEITOS DO ESTUDO E CONTEXTO ESCOLAR

A oficina foi aplicada em duas escolas. A Escola de Ensino Médio P.R.G. (grupo 1), localizada na região central de São Bento do Sul – SC que faz parte da 25ª Gerência Regional de Educação de Mafra/São Bento do Sul, representada pela Rede Estadual de Educação do Estado de Santa Catarina. A escola atende alunos da região central e de bairros adjacentes e possui atualmente 1200 alunos matriculados no ensino médio. Possui um laboratório de informática com 20 computadores, todos com acesso à internet, um projetor multimídia e uma televisão de LCD. A escola não possui um laboratório de Física e com exceção do laboratório de informática, todas as salas são ocupadas nos três turnos, o que não interferiu na aplicação do projeto, pois a oficina foi realizada no laboratório de informática, no período de 07 a 30 de março de 2017 (terças e quintas), sendo dois dias na semana com duração de 2 horas cada encontro, iniciando as 14 horas e encerrando as 16 horas. Os 10 alunos participantes vinham em contra turno, tinham idades entre 16 e 18 anos e eram todos estudantes do 3° ano do Ensino Médio.

A segunda escola foi o Colégio F. (grupo 2), localizado na região central da cidade de São Bento do Sul – SC. A instituição de ensino faz parte de uma rede de escolas particulares e atende alunos de todos os bairros e cidades vizinhas. Atualmente a escola possui 430 alunos, distribuídos em turmas de educação infantil, fundamental I e fundamental II. Possui um laboratório de informática com 18 computadores e uma lousa digital. A escola possui um laboratório que é utilizado para Biologia, Física e Química. A oficina foi realizada no laboratório de informática no período de 08 a 29 de maio de 2017 (segundas), sendo um dia na semana com duração de 4 horas cada encontro, iniciando as 13 horas e encerrando as 17 horas. Os 10 participantes também vinham em contra turno, tinham idades entre 13 a 14 anos e eram alunos do 8° e 9° ano do Ensino Fundamental II.

Inicialmente a oficina seria aplicada somente com alunos do 3° ano do ensino médio, para ser uma atividade desenvolvida em paralelo com os conteúdos curriculares das aulas de física no ensino regular. Porém, os alunos do ensino fundamental também têm aulas de física na grade curricular do 9° ano, então decidiu-se aplicar a oficina com esse público, objetivando fazer um comparativo no desenvolvimento da oficina com os alunos da escola pública e particular.

### 5.2 ATIVIDADES DESENVOLVIDAS

O planejamento das atividades que foram desenvolvidas na oficina esta detalhados nos planos de aula (anexo 1).

#### **5.2.1 Primeira etapa (4 horas)**

Objetivos:

- Compreender o funcionamento do multímetro e como utilizá-lo para medir grandezas elétricas.
- Compreender o funcionamento da protoboard utilizando o multímetro para identificar as linhas de alimentação e como funcionam colunas para montagem dos componentes eletrônicos.
- Compreender o funcionamento de circuitos simples e como podem ser conectados em uma protoboard. Explicar o funcionamento de circuitos utilizando uma bateria e um resistor, circuitos com amperímetro e voltímetro e circuitos em série e paralelo.

Primeiro encontro (2 horas):

Nesse primeiro encontro, foi dado uma breve introdução sobre como seria desenvolvida a oficina, quais eram os objetivos e a duração dos encontros, visto que previamente a direção da escola já havia feito uma reunião para orientar os alunos sobre a sua participação. Foi reforçado também o pedido de que, se tratando de uma oficina que iria gerar um produto didático os alunos tivessem comprometimento de não faltar aos encontros. A conversa inicial teve duração de 10 minutos. Em seguida, foram entregues para cada aluno um multímetro para que acompanhassem as orientações. Do grupo de 10 alunos da escola pública, 2 disseram que já sabiam utilizar o multímetro em virtude de cursos na área de eletrônica que estavam fazendo. O material foi distribuído individualmente para cada aluno, porém eles permaneceram em duplas e se auxiliavam, principalmente os 2 alunos que já tinham uma habilidade maior com o instrumento. Uma das dificuldades observadas nesse momento, com os alunos da escola pública, é sobre a relação entre os múltiplos e submúltiplos utilizados na escala do multímetro (principalmente o "mili" e o "micro"), não tão evidente nos alunos da escola particular que disseram utilizar constantemente essas denotações em sala. A parte teórica sobre a utilização do multímetro durou cerca de 15 minutos, como previsto no planejamento da aula.

Na sequência foram realizadas as atividades práticas utilizando o multímetro, como descritas no produto didático. Mediram a tensão em uma bateria de 9V e utilizando uma fonte de alimentação regulável (corrente contínua 0V a 14V). Em cada caso, os alunos deveriam escolher a escala correta para realizar a medição. Um dos alunos (grupo 1) questionou a diferença entre medir a tensão em uma bateria e a tensão em uma tomada. Relembramos alguns conceitos básicos de eletricidade sobre a diferença entre corrente contínua e corrente alternada e foi lançado a pergunta: Qual escala devo utilizar para medir a tensão em uma das tomadas do laboratório? Alguns alunos prontamente responderam "750 volts alternada". Nesse momento foi feita a demonstração da utilização do multímetro para medir tensão em corrente alternada pelo professor para evitar possíveis acidentes. Os alunos montaram alguns circuitos bem simples (Figura 13 e Figura 14) com baterias, pilhas, fonte de alimentação regulável, lâmpadas e resistores de modo que pudessem medir tensão e resistência sem a interferência do professor, que intervia somente se solicitado pelo aluno.

Os alunos do grupo 1 já estavam mais familiarizados com os termos utilizados nesse primeiro encontro (tensão, corrente elétrica, resistência). Os alunos do grupo 2 relataram que já ouviram falar nesses termos, porém não tinham um conhecimento muito avançado. As duas turmas conseguiram acompanhar tranquilamente a atividade, com o professor fazendo intervenções em situações em que os conceitos não estavam bem definidos para os alunos.

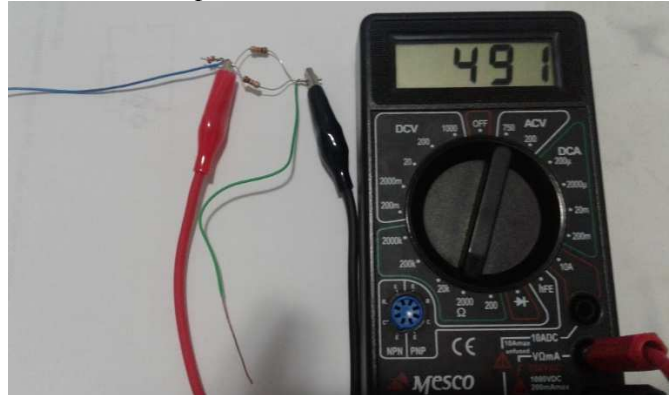

Figura 13: Medindo resistência elétrica Fonte: Do autor

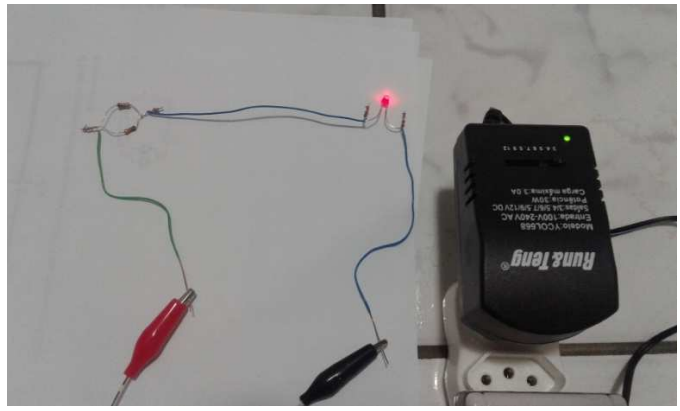

Figura 14: Medindo tensão Fonte: Do autor

Após medir algumas resistências utilizando o multímetro, foram entregues tabelas com as cores e valores para cálculo da resistência elétrica dos resistores através do sistema de cores. Os alunos compararam os valores obtidos no multímetro com os valores teóricos e logo questionaram o porquê da diferença e se isto poderia acontecer. Pedi que pensassem o porquê isso acontecia e logo obtive algumas respostas. Um dos alunos falou: é porque eles têm uma "tolerância"! Outro comentou que poderia ser a "calibragem" do multímetro. A exposição das possíveis causas de ocorrer essa diferença foi bem construtiva. Ao final, chegaram à conclusão que uma série de fatores poderiam influenciar nessa diferença que apareceu entre valor teórico e valor medido. A imprecisão do resistor, a qualidade do multímetro, o material que é feito o resistor, as condições que ele se encontra entre outras. A duração da atividade prática foi de aproximadamente 55 minutos, ou seja, foi extrapolado 10 minutos do previsto no planejamento.

No segundo momento do encontro foi feito uma introdução sobre a utilização da protoboard na prototipagem de projetos eletrônicos e seu funcionamento. Foram retirados os barramentos de uma das placas para que os alunos pudessem compreender como são interligados, como é feita a alimentação e a montagem dos componentes. Os alunos também tiveram contato com protoboards de diversos tamanhos (25, 400 e 800 furos). A duração da parte teórica foi de aproximadamente 15 minutos, de acordo com o previsto no planejamento.

Após conhecerem teoricamente o funcionamento de uma protoboard, cada aluno recebeu uma placa e um multímetro para

realização de teste de continuidade e reconhecimento das trilhas. Em uma folha, fizeram um esboço (Figura 15) de diagrama de representação de como as trilhas estão conectadas. Em seguida, utilizando uma fonte de tensão regulável, os alunos mediram a tensão que estava alimentando a placa. Após reconhecimento do funcionamento de uma protoboard, os alunos mediram a resistência de alguns resistores ôhmicos colocados aleatoriamente na protoboard. Nesse segundo momento não surgiram muitas dúvidas, pois a placa aberta e os esboços que eles realizaram ajudaram na hora de alimentar a protoboard com a fonte e conectar os resistores. A duração da parte prática foi de aproximadamente 45 minutos, de acordo com o previsto no planejamento.

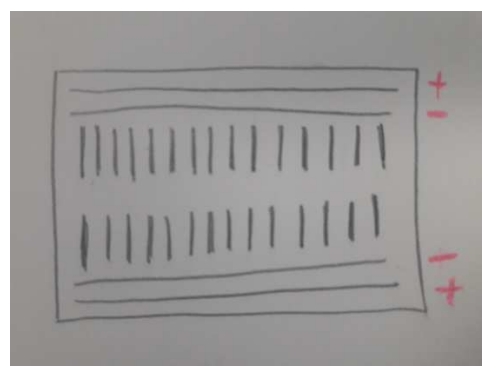

Figura 15: Esboço das trilhas da protoboard Fonte: Do autor

Segundo encontro (2horas):

O segundo encontro da primeira etapa demandou um tempo maior para a exposição da parte teórica, pois foram revisados/ensinados (grupo 2) os conceitos de circuitos simples utilizando baterias, resistores e LEDs. Foi feita a exposição das características das associações de resistores, em série e paralelo, cálculo da resistência equivalente, como realizar medidas de tensão e corrente e o motivo de se medir tensão com o voltímetro ligado em paralelo e corrente elétrica com o amperímetro ligado em série com o circuito. Para introduzir o próximo elemento que iríamos utilizar, foi perguntado aos alunos se eles já tinham ligado uma lâmpada ou um LED em uma bateria. Além dos 2 alunos que estavam fazendo curso na área de eletrônica, um aluno se manifestou, relatando que havia queimado um LED na tentativa de liga-lo diretamente em uma bateria de 9V. Nesse

momento os alunos interagiram e cada um tentava justificar o ocorrido. Algumas frases interessantes foram anotadas no quadro, como por exemplo: "queimou porque a força da bateria é maior do que o LED precisa" e "você ligou do lado errado". Nenhum deles chegou a estabelecer uma relação de que seria necessário associar um resistor em série para que o LED não queimasse e que o fato de inverter a polaridade do LED não faz com que ele queime, somente não liga. Aproveitei para fazer a conexão da aula com as hipóteses que foram lançadas por eles, fazendo as correções necessárias e a exposição de como é feito o cálculo do resistor para ser associado em série com o LED para que ele não queime. Esse momento acabou gerando muitas dúvidas nos alunos da escola pública e particular, em relação ao cálculo do resistor equivalente e do resistor associado ao LED, sendo que de modo geral os alunos têm dificuldades nas operações matemáticas, principalmente quando utilizamos operações com números racionais. A duração da parte teórica foi de aproximadamente 1 hora e 15 minutos, extrapolando 15 minutos do previsto no planejamento.

Para o desenvolvimento da parte prática desse encontro foram distribuídos para cada aluno um conjunto com uma protoboard, LEDs de cores variadas, uma bateria, um conjunto de resistores com resistências variadas e um multímetro. Foram orientados inicialmente a montar um circuito simples contendo um LED e uma bateria. Deveriam primeiro fazer o esboço do circuito em uma folha, calcular o resistor correto para o LED escolhido e só então montar o circuito na protoboard. Da mesma maneira procedemos para a montagem das associações em série e paralelo, fazendo o esboço, calculando a resistência equivalente, montando o circuito, medindo e comparando os resultados. Nessa etapa, não houve grandes dificuldades que necessitem ser relatadas.

Ao final dessa primeira etapa, pode-se perceber que os dois grupos estavam bem motivados em realizar as atividades. Em todos os encontros tive que avisar os alunos que a oficina estava acabando para que pudessem organizar os materiais, pois a imersão nas atividades foi uma característica positiva nos dois grupos. A duração da parte prática foi de aproximadamente 1 hora e 10 minutos, extrapolando 10 minutos do previsto no planejamento.

### **5.2.2 Segunda etapa (4 horas)**

Objetivos:

- Conhecer um pouco sobre a origem do Arduino e compreender suas funcionalidades.
- Fazer a conexão da placa Arduino com o computador e realizar as configurações iniciais.
- Compreender conceitos básicos de linguagem de programação.
- Compreender conceitos básicos de linguagem de programação, utilizando o Ardublock.

Terceiro encontro (2 horas):

Foi feito uma introdução sobre o que é um micro controlador embarcado, neste caso o Arduino, e as funcionalidades básicas que seriam utilizadas na oficina como saídas 5V e 3,3V, GND, as características e diferenças de um sinal digital e analógico, modelos de placas (Arduino uno, mega e nano) e exemplos de projetos em que são utilizados esses modelos. A duração da parte teórica foi de 25 minutos, de acordo com o previsto no planejamento.

O segundo momento da oficina foi dedicado à explicação de como conectar o Arduino no computador via USB e fazer as primeiras configurações para a utilização. A IDE do Arduino e o Ardublock já foram previamente instalados em todos os computadores. Os alunos somente precisaram conectar o Arduino e fazer as configurações iniciais. Duas placas não foram reconhecidas e foram substituídas. A duração da parte teórica foi de aproximadamente 15 minutos e a parte prática aproximadamente 10 minutos de acordo com o previsto no planejamento.

Feitas todas as configurações necessárias, passamos a introduzir a lógica de programação. Utilizamos o Ardublock, porém é necessário que o aluno compreenda os conceitos básicos de linguagem de programação. Para isso, montamos um circuito utilizando um LED conectado em uma porta digital para explicar a utilização dos comandos "void setup" e "void loop". O LED conectado em um pino digital só poderá assumir dois valores lógicos, HIGH (5V) ou LOW (0V). Utilizamos como exemplo de programação:

# **void setup() { pinMode (13,OUTPUT);**

```
} 
void loop() { 
  digitalWrite (13,HIGH); 
  delay (2000); 
  digitalWrite (13,LOW); 
  delay (2000); 
}
```
Depois de analisar o que cada comando realiza, foi pedido aos alunos que modificassem a programação para que o LED piscasse com um intervalo de tempo menor, que acrescentassem LEDs e que ficassem à vontade para fazer as modificações no circuito e na programação. Este momento da oficina foi somente prático e teve a duração de aproximadamente 1 hora, de acordo com o previsto no planejamento.

Quarto encontro (2 horas):

O quarto encontro da oficina foi dedicado a aprender os conceitos básicos de linguagem de programação, utilizando o Ardublock. Os alunos montaram o mesmo circuito do terceiro encontro e, utilizamos a mesma ideia de programação, porém agora utilizando o Ardublock (Figura 16).

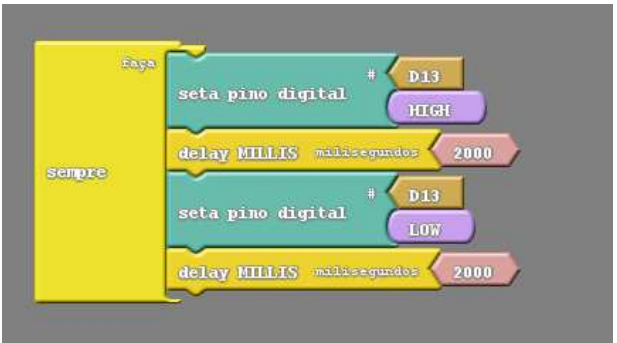

Figura 16: Programação feita no Ardublock Fonte: Do autor

Foi realizada uma análise passo a passo sobre a função de cada bloco de programação, inclusive outros blocos que estão no menu principal. Após a análise, os alunos alteraram algumas variáveis e inseriram mais LEDs. Como desafio, foi proposto que montassem um

semáforo para veículos. Quatro alunos terminaram o desafio em aproximadamente 20 minutos e foram desafiados a montar um sistema de semáforos com um para veículos e outro para pedestres, que trabalhassem em consonância. Ao final do encontro, todos os alunos (da escola pública e particular) obtiveram êxito no primeiro desafio proposto e dois alunos (da escola pública que já tinham conhecimento em eletrônica) obtiveram êxito também na segunda parte do desafio. Este momento da oficina foi somente prático e teve a duração de aproximadamente 2 horas, de acordo com o previsto no planejamento.

#### **5.2.3 Terceira etapa (4 horas):**

Objetivo:

• Compreender o funcionamento do divisor de tensão e utilizá-lo para fazer a leitura dos resistores utilizados na oficina, fazendo o tratamento dos dados obtidos.

Quinto encontro (2 horas):

A terceira etapa da oficina foi a que os alunos mais sentiram dificuldades. O quinto encontro foi dedicado a compreensão de um sistema divisor de tensão, para que futuramente pudessem utilizar o LDR e o termistor para obter informações sobre luminosidade e temperatura. Foi apresentado em slides um diagrama eletrônico de um divisor de tensão e sua utilização e como calculamos o valor das resistências dos resistores que iremos utilizar, com a relação  $\mathbf{U}_{\text{saída}} = \frac{R_2}{R_1}$  $R_1 + R_2$  \* Uentrada. Os alunos fizeram os cálculos e um esboço de um diagrama

eletrônico para um sistema divisor de tensão para um LDR e um termistor utilizando um resistor ôhmico de 10kΩ. Após os alunos esboçarem os diagramas em uma folha, foi projetado o modelo para o LDR (Figura 17).

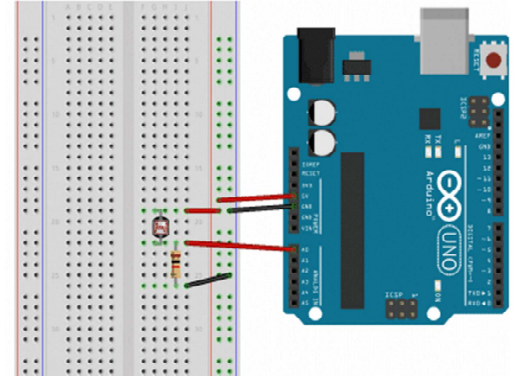

Figura 17: Divisor de tensão com LDR e resistor de 10kΩ Fonte: Do autor

Em seguida, os alunos montaram o divisor de tensão utilizando um LDR e depois para um termistor com um resistor de 10kΩ e programaram o Arduino para fazer a leitura dos dados obtidos (Figura 18), através do monitor serial (Figura 19).

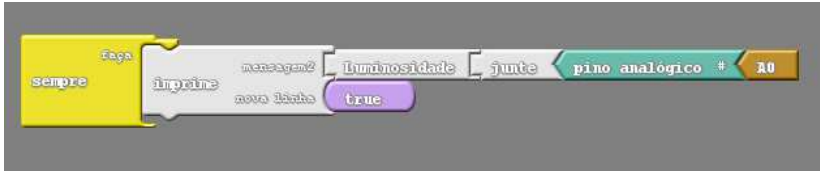

Figura 18: Exemplo de programação para leitura dos dados do LDR Fonte: Do autor

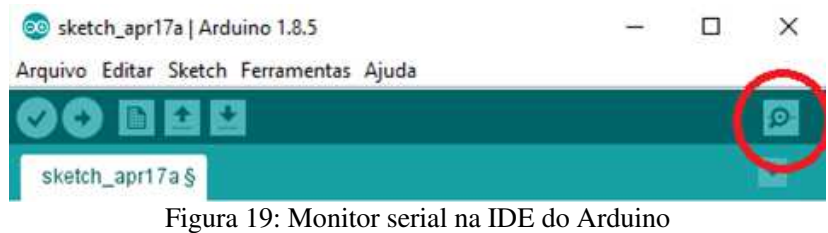

```
Fonte: Do autor
```
Sexto encontro (2horas):

Após montar o sistema divisor de tensão e programar o Arduino para fazer a leitura dos dados através do monitor serial, os alunos

calibraram os sensores, coletando dados para encontrar uma equação de transformação dos valores obtidos no monitor serial com as grandezas luminosidade e temperatura. Para calibrar o LDR, foi utilizado um luxímetro para Android (https://play.google.com/store/apps/details? id=br.com.trustiluminacao.trust&hl=pt\_BR). Para tentar obter maior precisão, os alunos deixaram a sala completamente escura e utilizaram a lanterna do celular para aproximar e afastar a fonte luminosa, para obter os dados referentes a intensidade luminosa, resistência e os dados captados pelo Arduino (Figura 20), variando a tensão na fonte. Após a obtenção dos dados, os alunos utilizaram o Excel como ferramenta para criar os gráficos (Figura 21, Figura 22 e Figura 23) e encontrar duas equações que relacionam Resistência (Ω) e os dados obtidos no monitor serial do Arduino com Luminosidade (Lux).

| Resistência (Ω) | Luminosidade<br>(Lux) | <b>Monitor Serial</b> |
|-----------------|-----------------------|-----------------------|
| 100000          | 1                     | 173                   |
| 60000           | 2                     | 250                   |
| 35000           | 5                     | 387                   |
| 6700            | 52                    | 714                   |
| 3200            | 148                   | 828                   |
| 2200            | 250                   | 867                   |
| 2100            | 267                   | 880                   |
| 1900            | 307                   | 889                   |
| 1800            | 331                   | 893                   |
| 1500            | 428                   | 915                   |
| 1200            | 586                   | 934                   |
| 1180            | 600                   | 940                   |
| 1100            | 662                   | 946                   |
| 1050            | 707                   | 952                   |
| 880             | 906                   | 965                   |
| 700             | 1250                  | 971                   |
| 523             | 1884                  | 983                   |
| 380             | 2951                  | 988                   |
| 300             | 4115                  | 991                   |
| 45              | 59246                 | 1020                  |

Figura 20: Dados medidos com o luxímetro e Arduino Fonte: Do autor

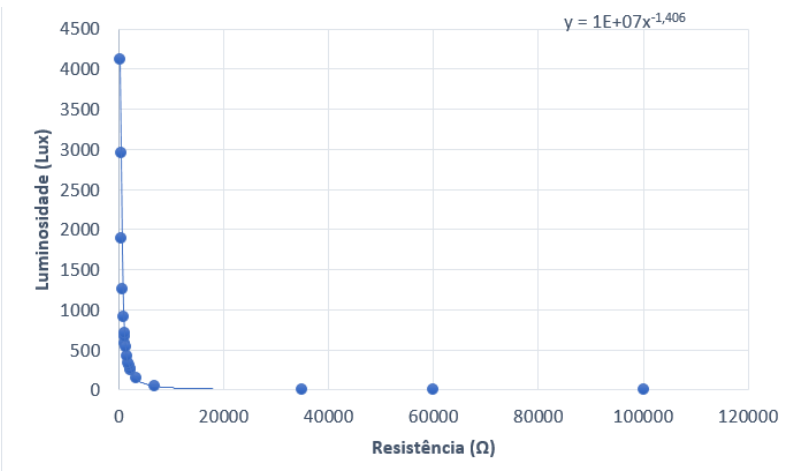

Figura 21: Gráfico Luminosidade (Lux) x Resistência (Ω) Fonte: Do autor

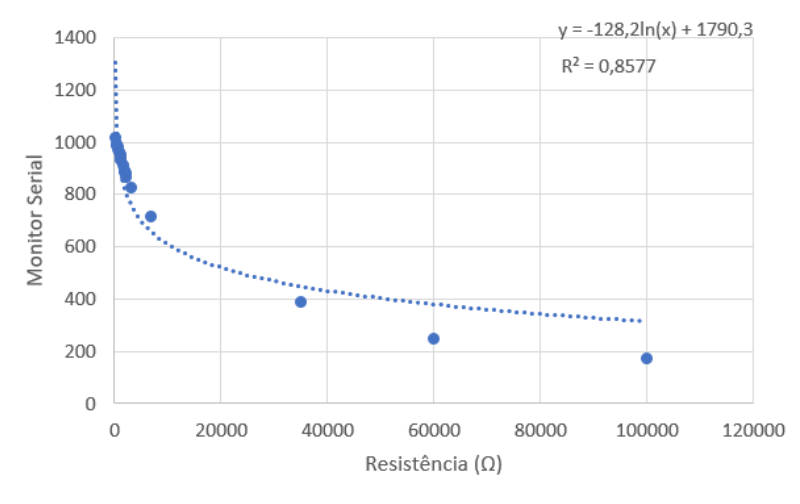

Figura 22: Monitor serial x Resistência (Ω) Fonte: Do autor

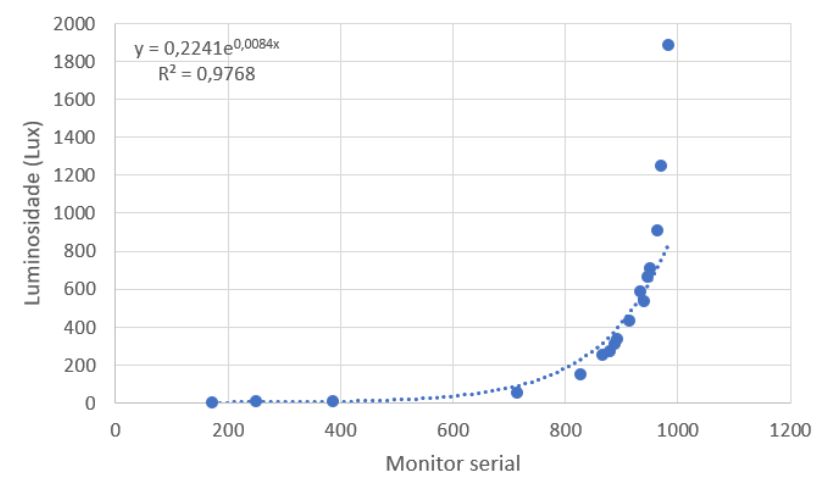

Figura 23: Luminosidade (Lux) x Monitor Serial (m) Fonte: Do autor

As equações  $L_{Lux} = (1x10^7)xR^{-1,406}$ ,  $M = -128,2 \ln(R) +$ 1790,3 e  $\bar{L} = 0.2241^{\overline{0.0084m}}$  foram obtidas através de regressão, utilizando os dados experimentalmente observados. Note que a segunda e a terceira equação têm coeficiente de determinação de 0,8577 e 0,9768, o que significa que as equações se aproximam da ideal em aproximadamente 85,7% e 97,6% respectivamente. Infelizmente os alunos não conseguiram programar uma das equações que obtiveram com o Ardublock, pois não tinha um bloco com a função ln.

#### **5.2.4 Quarta etapa (4 horas)**

Objetivo:

• Montar uma estação meteorológica em equipe, aplicando as habilidades desenvolvidas durante a oficina.

Sétimo encontro (2horas):

Os alunos do grupo 1 e 2 formaram dois subgrupos com cinco integrantes. No grupo 1, foi orientado que os dois alunos que já tinham conhecimento de eletrônica não ficassem no mesmo grupo. Nessas primeiras duas horas da quarta etapa, os alunos fizeram o protótipo da

estação meteorológica na protoboard e programaram utilizando o Ardublock. Uma característica dos 4 subgrupos de trabalho (2 do grupo 1 e 2 do grupo 2) foi o trabalho colaborativo. Nenhum aluno ficou disperso ou ocioso, todos estavam engajados e realizando alguma tarefa, seja ela na parte da montagem ou da programação. No grupo 1, os dois subgrupos não conseguiram concluir a programação do LCD da estação montada na protoboard. Acabaram perdendo muito tempo em procurar e configurar a biblioteca do LCD com módulo I2C na IDE do Arduino, conseguindo enviar as informações para o monitor serial somente. No grupo 2, os alunos conseguiram finalizar o protótipo da estação e ainda complementaram (trouxeram um sensor de nível d'água, para fazer um pluviômetro, um sensor de chuva e um anemômetro). Nesse caso, a motivação foi maior em pesquisar e utilizar outros sensores porque os alunos tinham interesse em participar de uma feira de tecnologia (Escola que Inova, uma feira de tecnologias dentro do ENIT, que é um Encontro e Feira de Negócios, Inovação e Tecnologia) (Figura 24) que iria ocorrer 3 semanas após a conclusão da oficina. Os alunos do Colégio F. (grupo 2) ficaram em 3° lugar da categoria ensino fundamental com o projeto da estação meteorológica desenvolvida na oficina.

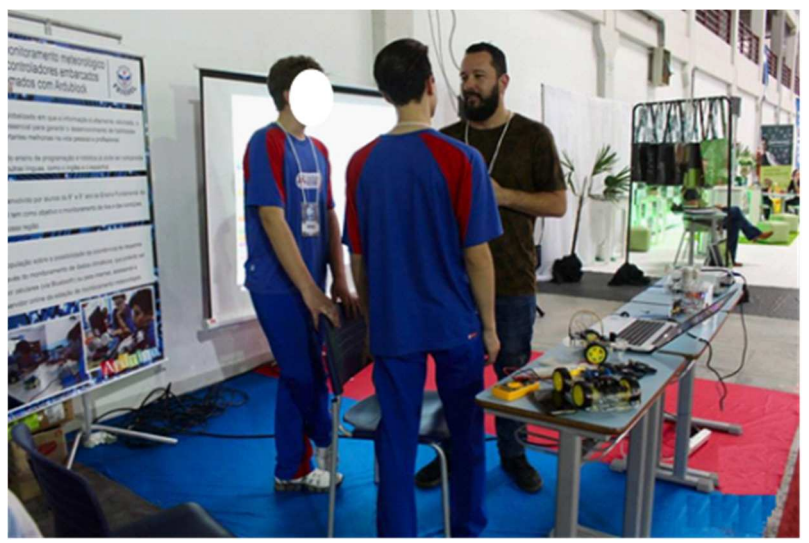

Figura 24: Participação do grupo 2 no ENIT Fonte: Do autor

Oitavo encontro (2 horas):

Este foi o último encontro da oficina. Os alunos da escola pública montaram a estação que haviam prototipado em uma caixa selada (foi utilizado uma caixa de disjuntor) (Figura 25a) e os alunos da escola particular utilizaram uma caixa de acrílico (Figura 25b). Os dois grupos da escola pública conseguiram montar e programar a estação e deixar ela funcional (com exceção da tela LCD), enviando os dados para o monitor serial do Arduino. Utilizaram um motor 5V DC com divisor de tensão na tentativa de construir um anemômetro. As "pás" do anemômetro foram confeccionadas com palitos de churrasco e tampas de desodorante, porém não conseguiram finalizar o encaixe dos palitos com o motor, visto que o eixo do motor era muito pequeno. Na escola particular, os dois grupos conseguiram montar a estação meteorológica e enviar os dados para o LCD. Somente um dos grupos deu continuidade ao projeto, inserindo um pluviômetro (Figura 26a), um sensor de chuva (Figura 26b) e um anemômetro construído com um motor 5V DC e as pás impressas em uma impressora 3D (Figura 26c) (a impressão foi realizada pelos alunos fora da escola). Os alunos também adicionaram um módulo Bluetooth (Figura 26d) para enviar os dados para o celular (com o auxílio do professor).

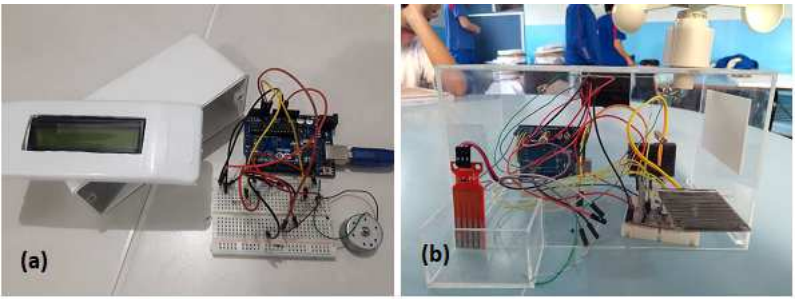

Figura 25: Estação do grupo 1 (a) estação do grupo 2 (b) Fonte: Do autor

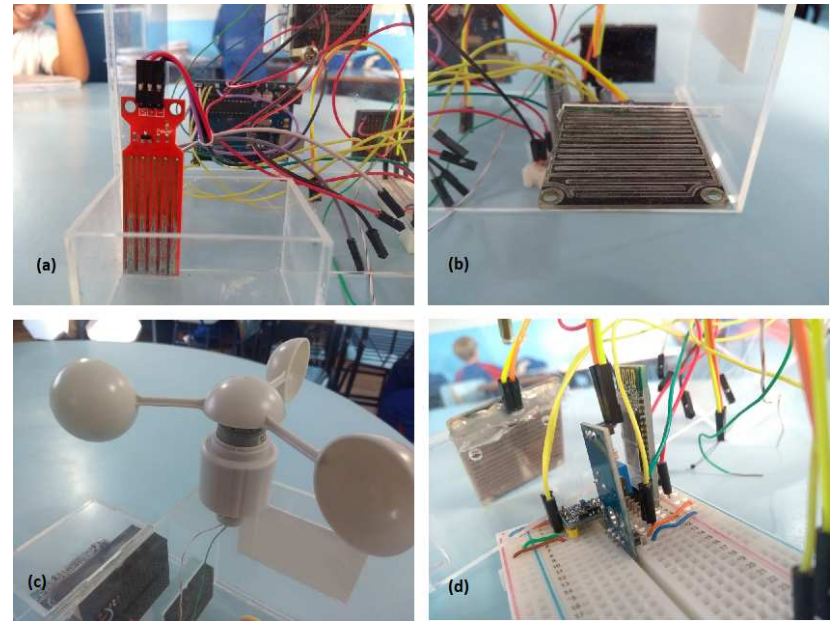

Figura 26: Pluviômetro (a) sensor de chuva (b) anemômetro (c) módulo Bluetooth (d) montado pelo grupo 2 Fonte: Do autor

# **6 CONCLUSÃO**

Neste trabalho apresentou-se uma proposta para o ensino de eletricidade, com ênfase nos resistores não ôhmicos, utilizando como recurso didático uma oficina de eletrônica aplicada. O material desenvolvido objetiva complementar as aulas de física, utilizando recursos que permitam ao aluno investigar e tirar conclusões, utilizando ferramentas de prototipagem que proporcionem uma aprendizagem mais contextualizada, transcendendo às barreiras impostas pelas aulas tradicionais.

Inicialmente, a proposta foi pensada para atender ao público do 3º do Ensino Médio, levando em consideração que o conteúdo de eletricidade é aprofundado nessa série. Porém, levando em consideração que no 9° ano do Ensino Fundamental os alunos já têm física em sua grade curricular e estudam conceitos básicos de eletricidade, a proposta foi repensada. Utilizou-se como objeto de estudo, uma turma do 3° ano do Ensino Médio de uma escola pública (grupo 1) e um 9° ano do Ensino Fundamental de uma escola particular (grupo 2). A escolha de duas escolas de diferentes realidades, teve um papel fundamental na análise da aplicabilidade do produto e também para o confrontar a maneira em que os alunos fizeram a apropriação do conhecimento, suas motivações e o interesse de ir além do que foi proposto.

A utilização de oficinas ou aulas experimentais ainda aparece com certa timidez nas escolas públicas. Uma observação interessante a ser relatada, logo no início da aplicação do projeto, foi a reação inicial da diretora (da escola pública) quando perguntei sobre a possibilidade de realizar a oficina: "Nós não temos laboratório de Física na escola e o laboratório de informática está fechado"! Com efeito, as mudanças trazem consigo o medo do novo. Não é fácil mudar de postura. Sair da zona de conforto para explorar um mundo de novas metodologias, cientes de uma grade curricular a ser cumprida, pois até final do ano tem-se que "terminar o livro" e o tempo é curto.

Foram selecionados dois grupos com 10 alunos cada. Na seleção, outra surpresa! O interesse maior foi do público feminino para participar da oficina, com cerca de 75%. Já nos primeiros encontros, ficou evidente a motivação e o interesse dos alunos do grupo 1. Porque nunca tivemos aulas assim? No grupo 2, a empolgação não foi a mesma, pois já estavam acostumados a ter aulas experimentais nos laboratórios (ciências, informática) em outras disciplinas. Nos dois grupos, os alunos trabalharam de maneira colaborativa, buscavam entender os conceitos e

muitas vezes nem queriam fazer intervalos. Propuseram fazer oficinas de outros conteúdos da física e em todos os encontros tinha que avisá-los para guardar os materiais, pois estavam imersos completamente no que estavam fazendo.

Trabalhou-se com diferentes formatos de horários, para que pudesse compreender qual a melhor dinâmica para um rendimento maior. Foi proposto para o grupo 1 dois encontros durante a semana, com duração de duas horas cada encontro. Para o grupo 2, foi proposto um encontro na semana, com duração de quatro horas. Em relação ao horário, o grupo 2 teve maior rendimento. Apesar de que, trabalhar por quatro horas pode ser, em alguns casos, mais cansativo. Porém, como as atividades eram práticas, os alunos conseguiam desenvolver melhor as atividades, diferente do grupo 1, que aceleravam as atividades para conseguir concluir nas duas horas propostas.

Mesmo com uma maior empolgação dos alunos do grupo 1, o maior desempenho foi dos alunos do grupo 2, que conseguiu concluir a quarta etapa da oficina, montando a estação meteorológica e acrescentando outros sensores que não estavam previstos no escopo do projeto. Vários fatores influenciaram nesse desempenho. (a) Participação em um evento de tecnologia, onde a data final da oficina era próxima a do evento, então queriam concluir o projeto para apresenta-lo, (b) pesquisa extraclasse (Os alunos se reuniam em outros horários na escola para pesquisar) e (c) incentivo dado pelos familiares. Por exemplo, um tio trabalha em eletrônica, pai engenheiro eletricista, etc.)

Em relação aos conceitos matemáticos que foram utilizados para obtenção das equações de transformação (luminosidade e temperatura) os alunos do grupo 2 tiveram maior dificuldade. Alguns conceitos não ficaram bem definidos, como por exemplo a utilização de uma função logarítmica. Conceitos estes que não são trabalhados no Ensino Fundamental. Ambos os grupos apresentaram dificuldades nos cálculos, mostrando que a matemática ainda é um ponto fraco na educação básica. Apesar da dificuldade, não ficou evidente a necessidade de fazer qualquer alteração no produto, uma vez que os dados são obtidos experimentalmente e o tratamento é feito utilizando o Excel.

Outro ponto de atenção é na calibração dos sensores. Deve-se tomar cuidado com a influência de fatores externos, como por exemplo, a luminosidade. Calibrar o LDR em um ambiente completamente escuro é imprescindível. Para o termistor, o processo de calibragem pode ser mais demorado e menos preciso. Errar faz parte do processo de

aprendizagem, porém, como trabalhamos com um tempo prédeterminado, cabe ao professor mediar esses momentos.

Levando em consideração os fatos apresentados, a motivação dos alunos e o desenvolvimento das atividades dentro dos prazos propostos, podemos dizer que a oficina contribuiu significativamente para o processo de aprendizagem e para a apropriação dos conceitos físicos pelos alunos. A oficina proporcionou uma aprendizagem centrada no conhecimento do aluno, que, por sua vez teve a oportunidade de desenvolver suas habilidades através da experimentação e do trabalho colaborativo. A aceitação dos alunos foi vista como positiva, considerando que a oficina foi aplicada em contra turno escolar com cem porcento de presença nos dois grupos.

Para concluir, acredita-se ter logrado êxito nos objetivos propostos para esse projeto, com a aplicação da oficina e o feedback positivo dos alunos. Acredita-se também que a oficina tenha um alto grau de aplicabilidade nas aulas de física no Ensino Fundamental e Médio e que este projeto sirva de inspiração para que sejam elaboradas outras propostas de oficinas por outros professores.

#### **REFERÊNCIAS**

ANASTASIOU, L. G. C; ALVES, L. P. *Estratégias de ensinagem. Processos de ensinagem na universidade: pressupostos para as estratégias de trabalho em aula*, v. 3, p. 69, 2006.

ARAÚJO, M.S.T., ABIB, M.L.V.S.; *Atividades Experimentais no Ensino de Física Diferentes Enfoques, Diferentes Finalidades*. Ver. Cad. Bras. Fís., v. 25, nº2, p.176 -192, jun. 2003.

BORGES, A. T. *Novos rumos para o laboratório escolar de ciências.* Caderno Brasileiro de Ensino de Física, v. 19, n. 3, p. 294, 2002.

BRASIL. Ministério da Educação, Secretaria de Educação Média e Tecnológica. *Linguagens, códigos e suas tecnologias: orientações educacionais complementares aos parâmetros curriculares nacionais* – PCNS+. Brasília: 2002, p. 88.

GASPAR, A. *Experiências de Ciências para o Ensino Fundamental.* São Paulo: Ática, p.24, 2009.

GRANDINI, N. A. GRANDINI, C. R. *Os objetivos do laboratório didático na visão dos alunos do curso de licenciatura em Física da Unesp-Bauru*. Revista Brasileira de Ensino de Física, v. 26, n. 3, p. 253, set 2004.

HALLIDAY, D. *Fundamentos de Física: Eletromagnetismo*, vol. 3. 4 ed. LTC, 1994.

LIBÂNEO, J. C. *Organização e Gestão da Escola: teoria e prática.* 5ª ed. – Goiânia – Editora Alternativa, p.29, 2004.

MOREIRA, M.A. *O que é afinal aprendizagem significativa?* Porto Alegre. UFRGS/Instituto de Física, p.2 - 7, 2012.

NUSSENZVEIG, H. M. *Curso de Física Básica: Eletromagnetismo*, vol. 3. 1 ed. São Paulo. Editora Edgar Blücher, 1994.

SANTOS, J. C. F. *O papel do professor na promoção da aprendizagem significativa*. 2015. Disponível em <http://juliofurtado.com.br/papeldoprof.pdf>. p. 2 – 6. Visualizado em mar. 2018.

VIANA, O. A. *Conhecimentos prévios e organização de material potencialmente significativo para a aprendizagem da geometria espacial. Ciências e cognição*, v. 16, n. 3, p. 15-36, 2011.

VILLANI, A. *Reflexões sobre o ensino de Física no Brasil: Práticas, Conteúdos e Pressupostos*. Revista Brasileira de Ensino de Física, v.6, p.86, 1984.

VIOLIN, A. G. *Atividades experimentais no ensino de física de 1° e 2° graus*. Revista Brasileira de Ensino de Física, v. 1, n. 2, p. 13, 1979.

**APÊNDICE A – Produto educacional** 

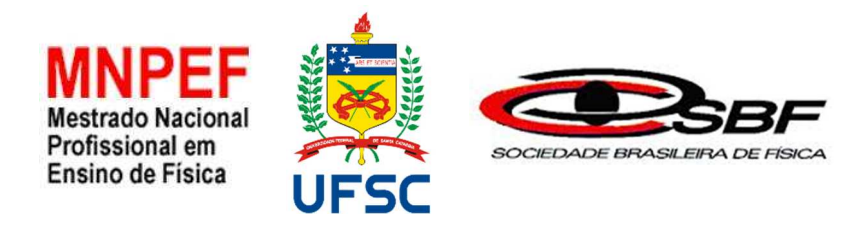

Ricardo Bagatoli

### **RESISTORES NÃO ÔHMICOS: ENSINANDO ELETRICIDADE A PARTIR DE UMA PERSPECTIVA DE ELETRÔNICA APLICADA**

Produto educacional apresentado ao Programa de Pós-Graduação em Ensino de Física da Universidade Federal de Santa Catarina no Curso de Mestrado Profissional de Ensino de Física (MNPEF), como parte dos requisitos necessários à obtenção do título de Mestre em Ensino de Física.

Orientador: Prof. Dr. Daniel Girardi.

Blumenau Julho 2018

# **1 APRESENTAÇÃO**

Este roteiro faz parte do produto educacional que foi desenvolvido no formato de oficina para ensinar conceitos de eletricidade. É composto por quatro etapas. Cada etapa tem duração média de 4 horas e apresenta conceitos teóricos e atividades práticas sobre eletricidade, com ênfase nos resistores não-ôhmicos. O objetivo desse roteiro é auxiliar o professor na aplicação da oficina, com o intuito de facilitar a compreensão dos conceitos físicos pelos estudantes utilizando métodos não tradicionais de ensino, através da experimentação, coleta e análise de dados utilizando recursos tecnológicos.

No início de cada etapa têm-se uma sugestão de tempo (divididos em teoria e prática), os objetivos, materiais utilizados e as atividades a serem desenvolvidas. Ao decorrer da oficina, espera-se que o aluno faça a apropriação dos conceitos físicos que versam sobre o tema e aplique-os na construção de uma estação meteorológica.

#### **2 PARA O PROFESSOR**

Para o desenvolvimento da oficina, não é pré-requisito um conhecimento avançado em eletrônica e programação, porém, é de extrema importância que conheça previamente os recursos tecnológicos que serão utilizados. Neste roteiro você terá uma pequena introdução de cada ferramenta tecnológica que será utilizada, com exemplos e atividades práticas.

Cada etapa possui um conjunto de atividades a serem desenvolvidas, sendo:

- Primeira etapa: contém informações e atividades sobre a utilização das ferramentas de medição e prototipagem e uma abordagem teórica e prática sobre circuitos simples.
- Segunda etapa: é específica para a configuração e programação do Arduino, que será utilizado como recurso para a captação dos dados obtidos pelos sensores.
- Terceira etapa: é feito o estudo do circuito divisor de tensão, que será utilizado na montagem do circuito com LDR e termistor. Nessa etapa será feita a calibragem dos sensores e o tratamento das informações obtidas por eles.
- Quarta etapa: será construída uma estação meteorológica utilizando as ferramentas estudadas durante a oficina.

### **3 MATERIAIS E CUSTOS**

Os kits para a aplicação da oficina serão compostos de:

- 10 placas de ensaio (protoboard) R\$ 120,00
- 10 placas de prototipagem (Arduino) R\$ 170,00
- $\cdot$  10 cabos USB R\$ 50,00
- $\cdot$  10 resistores LDR R\$ 3,00
- $\bullet$  10 termistores PTC R\$ 4.50
- $\cdot$  10 termistores NTC R\$ 4.50
- $10$  LEDs R\$ 4.00
- $\cdot$  10 motores elétricos DC 5V R\$ 25,00
- $\cdot$  10 multímetros R\$ 190,00
- 10 computadores

### **4 ESTRUTURA DA OFICINA**

### **PRIMEIRA ETAPA**

#### **1.Como operar o multímetro:**

Tempo estimado: Teoria: 20 minutos. Prática: 40 minutos. Objetivo: Compreender o funcionamento do multímetro e como utilizálo para medir grandezas elétricas.

Materiais utilizados: Bateria, lâmpadas 12 V e resistores. Atividade a ser desenvolvida:

Teoria:

- Fazer uma breve introdução sobre as 3 partes principais do multímetro (Display, chave seletora e conectores das pontas de prova nos bornes).
- Explicar como utilizar as escalas para medir tensão, corrente e resistência, diferenciando tensão com corrente contínua e alternada.
- Explicar como fazer a leitura das grandezas físicas utilizando os múltiplos e submúltiplos e interpretando os valores que aparecem no display durante as medições.
- Explicar como realizar teste de continuidade utilizando o multímetro.

• Explicar como se obter o valor da resistência utilizando código de cores do resistor.

Prática:

- Realizar medidas de tensão (ligando o multímetro em paralelo) em corrente contínua, utilizando baterias, selecionando a escala correta e interpretando os valores obtidos.
- Realizar medidas de corrente elétrica (ligando o multímetro em série com o circuito) utilizando baterias, lâmpadas e resistores.
- Realizar medidas de tensão em corrente alternada utilizando as tomadas da sala.
- Realizar medidas de resistência elétrica, confrontando os valores obtidos utilizando código de cores com os valores obtidos no multímetro, verificando a faixa de tolerância de cada resistor.

Atividades práticas:

**Medindo tensão corrente contínua:** Distribua as baterias para os alunos e com a chave seletora do multímetro na posição 20V DC (para baterias ou fontes até 20V) coloque a ponta de prova vermelha no polo positivo da bateria e a preta no polo negativo (Figura 1).

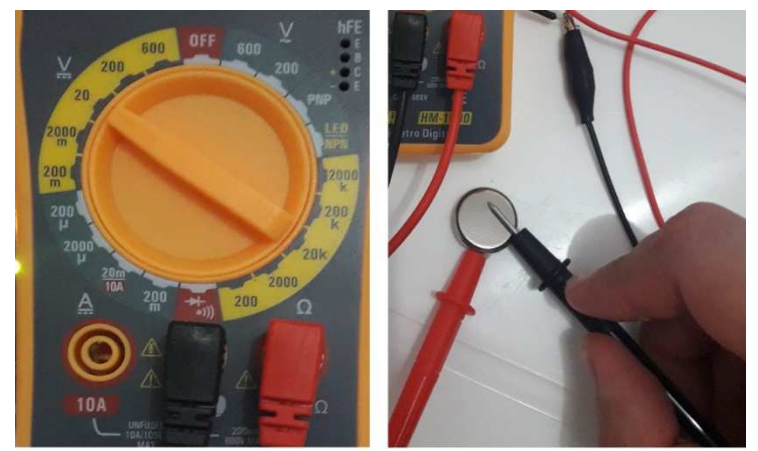

Figura 1: Medindo a tensão de uma bateria de 3V em corrente contínua Fonte: Do autor

**Medindo tensão corrente alternada:** Com a chave seletora do multímetro na posição 600V AC, coloque a ponta de prova vermelha em um dos orifícios da tomada e a preta no outro (Figura 2). (Orienta-se que, por questões de segurança, esta parte da atividade seja feita somente pelo professor).

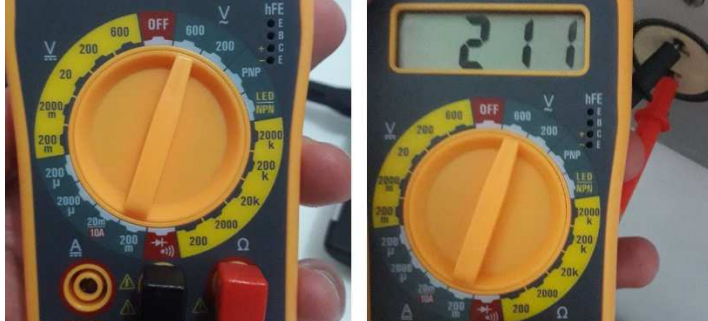

Figura 2: Medindo tensão de uma rede 220V em corrente alternada Fonte: Do autor

**Medindo corrente contínua:** Utilizando um resistor de 320Ω e uma fonte (utilizado a saída de 5V do Arduino) associe o amperímetro em série com o multímetro, ligando no 5V e GND do Arduino (Figura 3). Selecione a escala de 20mA (se utilizar outro resistor ou a saída de 3,3V certifique-se que a corrente que irá passar não supera 20mA, caso contrário selecione outra escala.

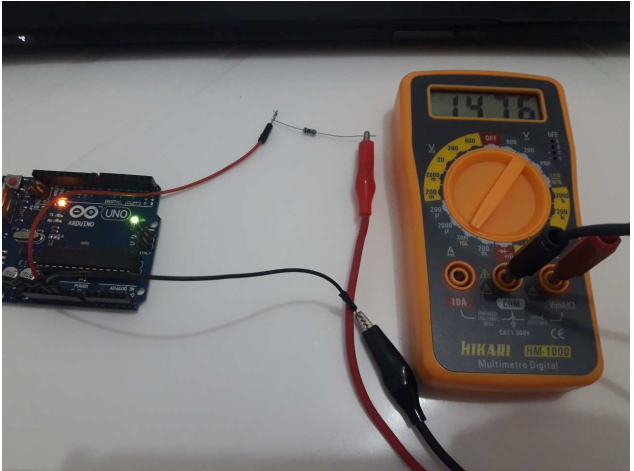

Figura 3: Medindo corrente contínua com o multímetro Fonte: Do autor

**Medindo resistência elétrica:** Distribua para cada aluno um conjunto de resistores de valores variados e peça para que calculem o valor da resistência utilizando a tabela de resistores (Figura 4). Considere que a primeira e a segunda faixa são os dígitos significativos, a terceira faixa é o fator de multiplicação e a quarta faixa é a tolerância referente ao valor medido. Por exemplo, um resistor que possui as faixas marrom, vermelho, vermelho e ouro, possui uma resistência de 1200 Ω com uma tolerância  $de + 60 \Omega$ .

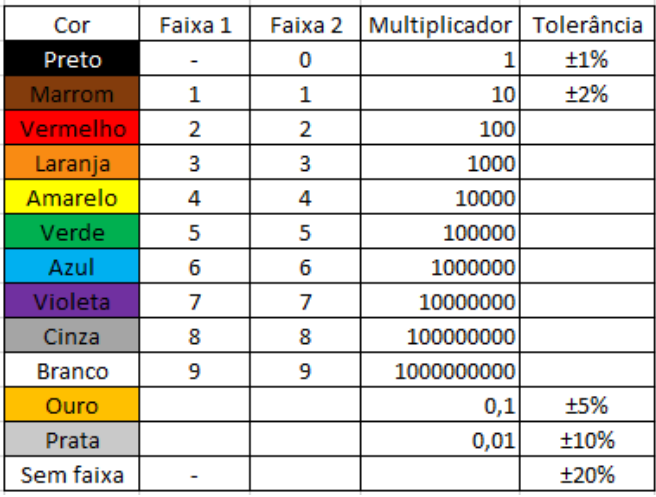

Figura 4: Tabela para calcula da resistência de resistores Fonte: Disponível em https://pandoralab.com.br/aprenda/codigo-decores-para-resistores/. Visualizado em fev. 2018.

Após calcularem os valores teóricos das resistências, selecione no multímetro a função ohmímetro com a chave seletora na escala que contempla o valor teórico. Para o resistor de faixas marrom, vermelho, vermelho e ouro, a escala selecionada deve ser de 2000 Ω (Figura5), pois de acordo com as escalas que o multímetro apresenta (200, 2K, 20K, 200K e 2000K) essa é a que mais se aproxima.

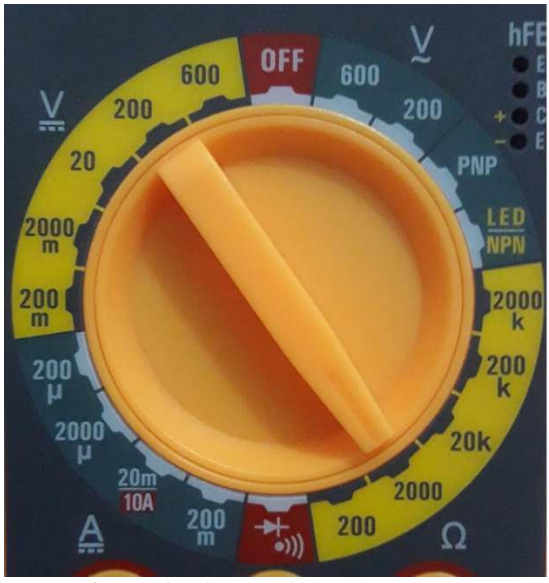

Figura 5: Chave seletora em 2000Ω Fonte: Do autor.

# **2.Como utilizar a protoboard**

Tempo estimado: Teoria: 15 minutos. Prática: 45 minutos.

Objetivo: Compreender o funcionamento da protoboard utilizando o multímetro para identificar as linhas de alimentação e como funcionam colunas para montagem dos componentes eletrônicos.

Materiais utilizados: Multímetro, protoboard, bateria, LEDs e resistores.

Atividade a ser desenvolvida:

Teoria:

- Fazer uma breve introdução sobre a importância da protoboard nos projetos eletrônicos. Com ela é possível montar, desenvolver e testar circuitos eletrônicos sem a necessidade de soldar os componentes.
- Mostrar o funcionamento da protoboard, explicando as áreas que compõe os barramentos de alimentação, montagem de circuitos integrados e montagem de componentes.
- Explicar como são montados os circuitos utilizando o multímetro para identificar como são interligados os barramentos.
- Mostrar os modelos de protoboards existentes no mercado.
- Prática:
- Identificar como os barramentos estão interligados utilizando o multímetro.
- Medir tensão e corrente elétrica com uma bateria conectada na protoboard.
- Medir a resistência elétrica de resistores conectados na protoboard.

Atividades práticas:

Distribua as protoboards e os multímetros para os alunos e peça para que coloquem a chave seletora na posição continuidade e, com as pontas de prova testem dois a dois quais "furos" estão interligados (Figura 6).

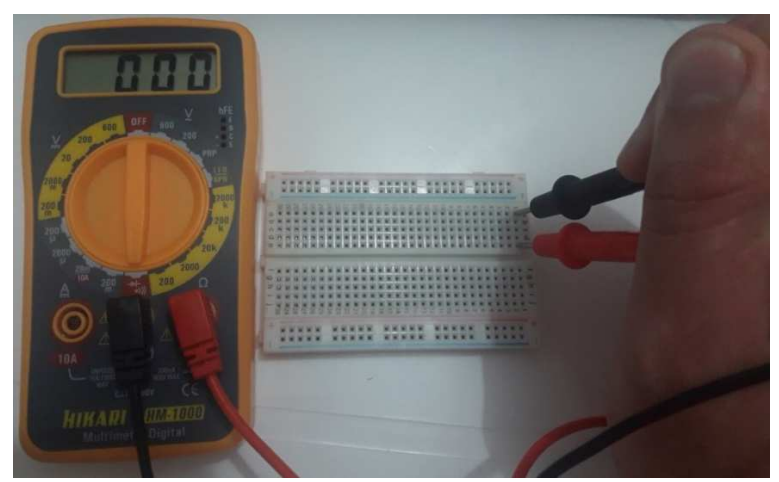

Figura 6: Identificando como os barramentos estão interligados Fonte: Do autor.

Peça para os alunos conectarem alguns resistores na protoboard e com o multímetro, determine suas resistências (Figura 7). Não oriente como devem colocar os resistores e verifique se compreenderam o funcionamento da matriz de contato da protoboard.

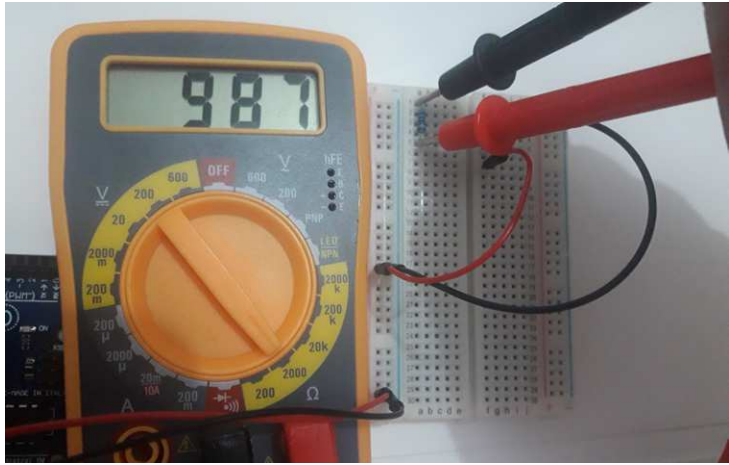

Figura 7: Medindo resistência elétrica Fonte: Do autor.

# **3.Montagem de circuitos simples**

Tempo estimado: Teoria: 1 hora. Prática: 1 hora.

Objetivo: Compreender o funcionamento de circuitos simples e como podem ser conectados em uma protoboard. Explicar o funcionamento de circuitos utilizando uma bateria e um resistor, circuitos com amperímetro e voltímetro e circuitos em série e paralelo.

Materiais utilizados: Multímetro, protoboard, bateria, LEDs e resistores.

Atividade a ser desenvolvida:

Teoria:

- Explicar as características dos circuitos simples e como conectalos utilizando a protoboard.
- Explicar as características das associações de resistores em série e em paralelo em um circuito.
- Explicar como é conectado o voltímetro (em paralelo) e o amperímetro (em série a um circuito).
- Explicar que o LED é polarizado e que só deverá acender se o terminal positivo de LED estiver conectado com o positivo da bateria e o terminal negativo com o negativo da bateria.
- Explicar como calcular o valor do resistor para ser associado ao LED no circuito para liga-lo sem queimar.
- Prática:
- Montar um circuito simples utilizando uma bateria, um LED e um resistor na protoboard. Esse resistor deve ser determinado a partir das especificações do LED escolhido.
- Montar um circuito em série com dois resistores na protoboard e, com o auxílio do multímetro, demonstrar que a resistência equivalente na associação em série é igual a soma das resistências de cada resistor.
- Montar um circuito em paralelo com dois resistores na protoboard e, com o auxílio do multímetro, demonstrar que a resistência equivalente é igual à soma dos inversos da resistência de cada resistor associado.
- Montar um circuito utilizando um voltímetro e um amperímetro associado, medindo a tensão e a corrente do circuito simples.

Atividades práticas:

Distribua para cada aluno um conjunto com uma protoboard, LEDs de cores variadas, uma bateria, um conjunto de resistores com resistências variadas e um multímetro. Peça que eles montem um circuito simples, composto de uma bateria (ou utilizar a saída 5V do Arduino), um resistor e um LED (Figura 8). Eles deverão calcular o valor da resistência do resistor que será associado baseado nas características da fonte e do LED. Se necessário, peça aos alunos que façam um esboço do circuito, para depois montá-lo definitivamente na protoboard.

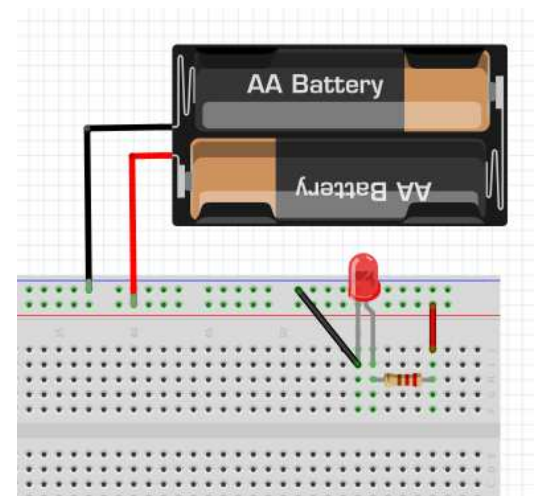

Figura 8: Circuito simples com um LED, um resistor e uma bateria Fonte: Do autor

Peça para que os alunos invertam a ordem da montagem (Figura 9), verifiquem o que acontece e tentem explicar o fenômeno.

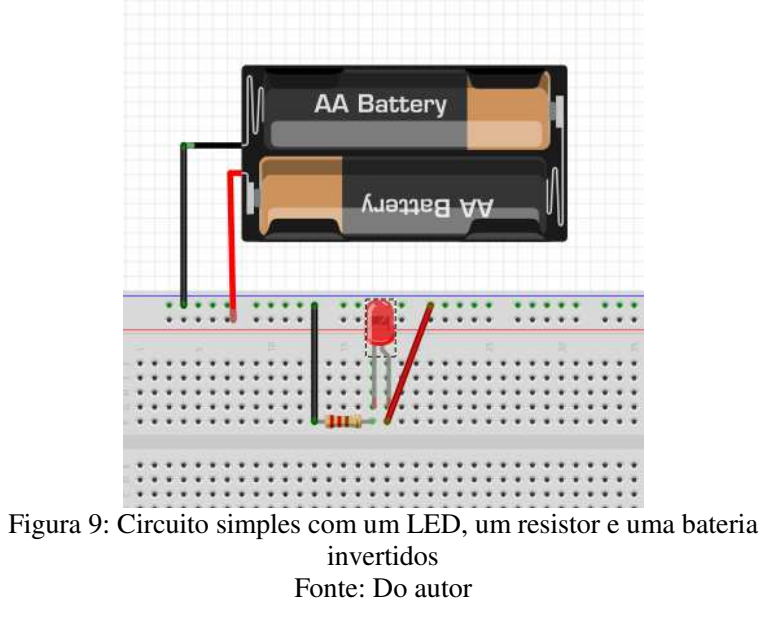

Após terminar a montagem do circuito simples, prossiga com a montagem das associações em série e paralelo (Figura 10), fazendo o esboço (se necessário), calculando a resistência equivalente, medindo e comparando os resultados. Para que os alunos não precisem calcular a resistência equivalente, pode ser utilizado o ElectroDroid (disponível em https://play.google.com/store/apps/details?id=it.android.demi.elettronica  $&$ hl=pt BR) (Figura11).

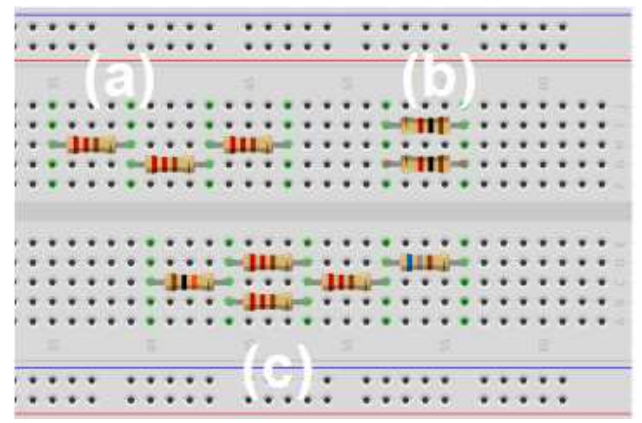

Figura 10: Exemplos de associação em série (a), paralelo (b) e mista (c) Fonte: Do autor

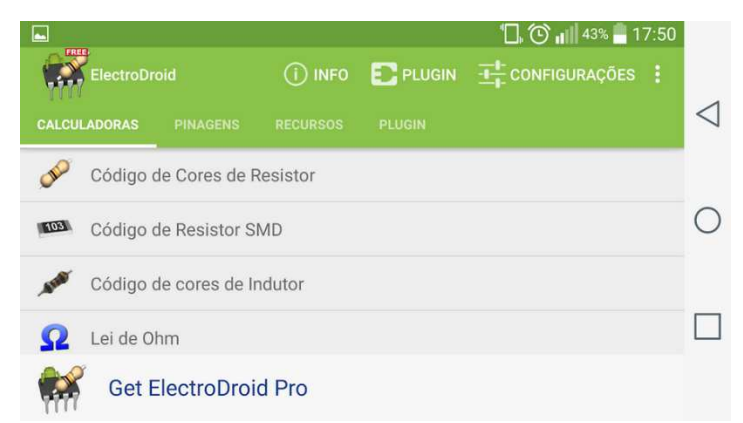

Figura 11: Cálculo da resistência equivalente através do código de cores Fonte:https://play.google.com/store/apps/details?id=it.android.demi.elett ronica&hl=pt\_BR. Visualizado em fev. 2018.

Após medir a resistência equivalente em cada associação, os alunos deverão montar um circuito com associações em série, paralelo ou mista (Figura 12) com o multímetro associado em paralelo, para medir tensão, e em série, para medir a corrente elétrica.

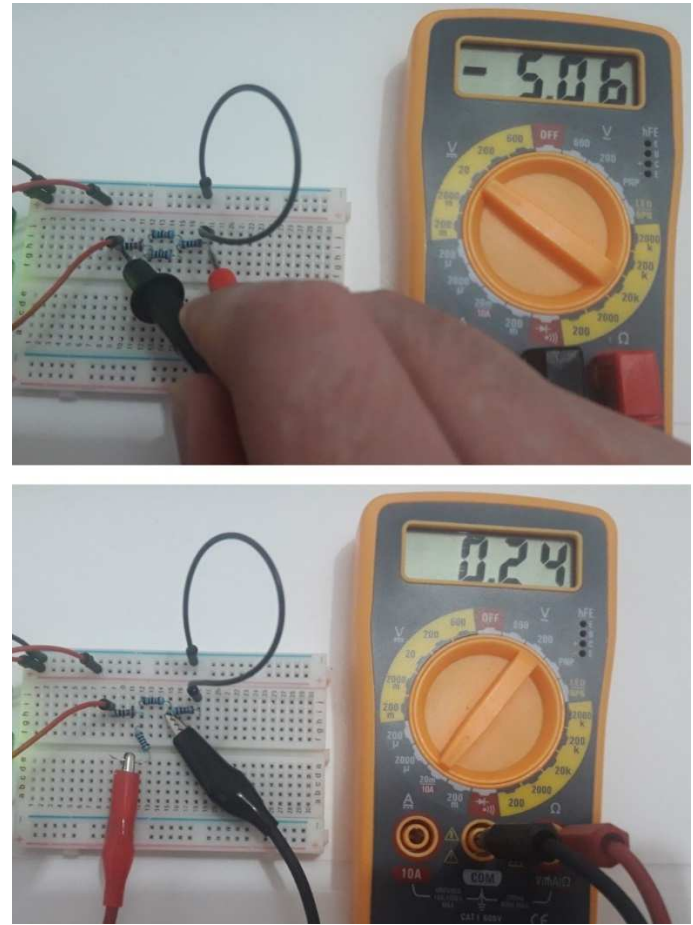

Figura 12: Multímetro associado em paralelo e em série no circuito, respectivamente Fonte: Do autor.

### **SEGUNDA ETAPA**

## **1.O que é Arduino?**

Tempo estimado: Teoria: 30 minutos.

Objetivo: Conhecer um pouco sobre a origem do Arduino e compreender suas funcionalidades. Materiais utilizados: Placa Arduino.

Atividade a ser desenvolvida:

Teoria:

- Fazer uma breve introdução sobre o que é um microcontrolador embarcado e sua utilização em projetos de automação.
- Explicar para que servem os conectores de alimentação, dando ênfase aos que serão utilizados inicialmente no projeto (3,3V, 5V, GND).
- Explicar para que servem as portas de entrada e saída, digital e analógico, destacando a diferença entre uma porta digital e uma porta analógica.

### **2.Conectando o Arduino no computador**

Tempo estimado: Teoria: 15 minutos.

Prática: 15 minutos.

Objetivo: Fazer a conexão da placa Arduino com o computador e realizar as configurações iniciais.

Materiais utilizados: Arduino, cabo USB.

Atividade a ser desenvolvida:

Teoria:

• Explicar como é feita a conexão e o envio de dados do computador para o Arduino, através do cabo USB.

Prática:

• Conectar a placa Arduino via USB no computador e fazer as configurações iniciais (selecionar a placa e a porta de comunicação na IDE do Arduino).

## **3.Introdução à linguagem de programação**

Tempo estimado: Prática: 1 hora.

Objetivo: Compreender conceitos básicos de linguagem de programação. Materiais utilizados: Arduino, computador.

Atividade a ser desenvolvida:

Prática:

• Montar um circuito utilizando um LED conectado em uma porta digital para explicar a utilização dos comandos "void setup" e "void loop". Mostrar que o LED conectado em um pino digital só poderá assumir dois valores lógicos, HIGH (5V) ou LOW (0V). Exemplo de programação:

```
void setup() { 
  pinMode (13,OUTPUT); 
} 
void loop() { 
  digitalWrite (13,HIGH); 
  delay (2000); 
  digitalWrite (13,LOW); 
 delay (2000); 
}
```
- void setup( ) é uma função e é executada uma vez assim que o arduino é ligado.
- void loop( ) também é uma função que é executada, como diz o próprio nome, em "loop", enquanto o Arduino estiver ligado.
- O comando pinMode (13, OUTPUT) define o pino digital 13 do Arduino como um pino de saída (output). É o pino em que o LED está ligado.
- O comando digitalWrite(13,HIGH) liga o LED.
- O comando digitalWrite(13,LOW) desliga o LED.
- O comando delay (2000) faz o Arduino esperar dois segundos antes de executar o próximo comando.

Instalando a IDE do Arduino:

Para instalar a IDE do Arduino, faça o download do instalador no site oficial (www.arduino.cc), de acordo com a sua plataforma (Figura 13). Após realizar o download, clique no arquivo executável e siga as instruções na tela, até finalizar.

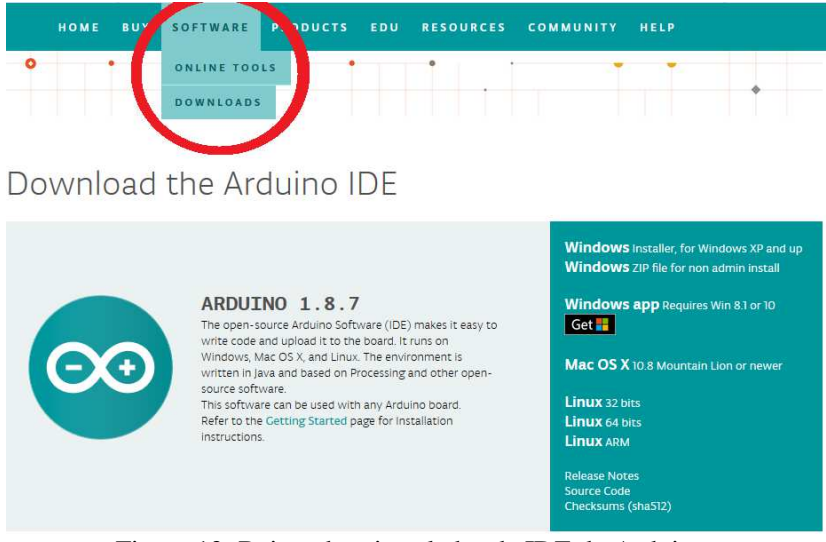

Figura 13: Baixando o instalador da IDE do Arduino. Fonte: Do autor.

Atividades práticas:

Monte um circuito com um resistor e um LED (Figura 14), utilizando a porta digital 11. Importante observar que o LED conectado em uma porta digital só poderá assumir um de dois valores lógicos possíveis, ligado (5V) ou desligado (0V).

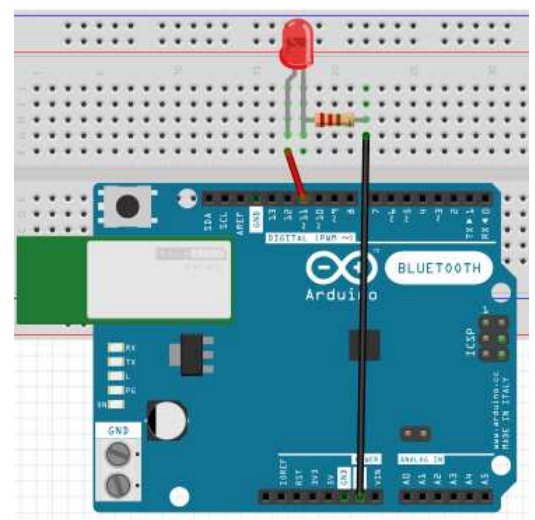

Figura 14: Circuito com um resistor (220Ω) e um LED Fonte: Do autor.

Abrindo a IDE do Arduino, copie e cole o exemplo de programação:

```
void setup() { 
  pinMode (11,OUTPUT); 
} 
void loop() { 
  digitalWrite (11,HIGH); 
  delay (2000); 
 digitalWrite (11,LOW);
  delay (2000); 
}
```
Para carregar o código para a placa, clique na seta (Figura 15).

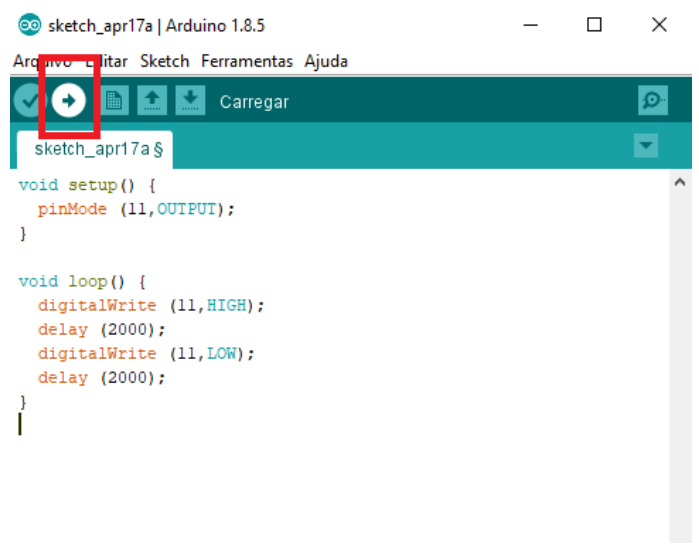

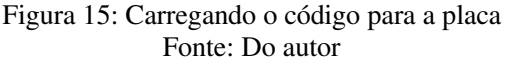

- void setup( ) é um método e é executado uma vez assim que o arduino é ligado.
- void loop( ) também é um método que é executado, como diz o próprio nome, em loop enquanto o Arduino estiver ligado.O comando pinMode (11, OUTPUT) define o pino digital 11 do Arduino como um pino de saída. É o pino em que o LED está ligado.
- O comando digitalWrite(11,HIGH) liga o LED.
- O comando digitalWrite(11,LOW) desliga o LED.

O comando delay(2000) faz o Arduino esperar dois segundos antes de executar o próximo comando. Peça para os alunos alterar os valores do delay (3000, 100, 50, ...), mudar o LED de porta, acrescentar LEDs utilizando o mesmo resistor e façam alterações na programação.

#### **4.Utilizando o Ardublock para programar**

Tempo estimado: Prática: 2 horas.

Objetivo: Compreender conceitos básicos de linguagem de programação, utilizando o Ardublock.

Materiais utilizados: Arduino, computador.

Atividade a ser desenvolvida:

Prática:

•Montar um circuito utilizando um LED conectado em uma porta digital para explicar a utilização dos comandos (blocos) no Ardublock (Figura 16).

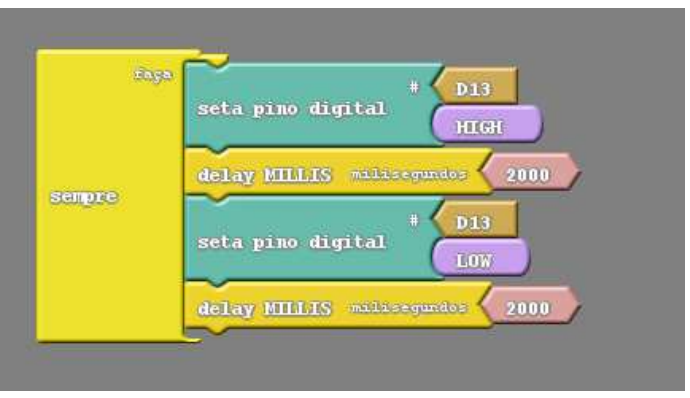

Figura 16: Estrutura de programação utilizando o Ardublock Fonte: Do autor.

**Sempre faça:** é um método que é executado em "loop" enquanto o Arduino estiver ligado.

O bloco **seta pino digital** (D13,HIGH) liga o LED.

O bloco **delay MILLIS milissegundos** (2000) faz o Arduino esperar dois mil milissegundos (ou 2 segundos) antes de executar o próximo comando. O bloco **seta pino digital** (D13,LOW) desliga o LED.

Instalando o Ardublock:

Para instalar o Ardublock na IDE do Arduino, faça o download do arquivo no link (https://drive.google.com/drive/folders/1APr7MkDEU bKMfCI5Rmk04FHDA9R8Wbt1?usp=sharing). Localize onde se encontra o "Sketchbook" do Arduino.

• No Windows, por padrão se encontra em: "Documents\Arduino" dentro da pasta do seu usuário.

- No Mac, por padrão se encontra em: "Documents/Arduino" dentro da pasta do seu usuário.
- No Linux, por padrão se encontra em: "sketchbook" da pasta do seu usuário.

Localizada esta pasta crie uma subpasta chamada tools. Dentro dela outra subpasta chamada ArduBlockTool e ainda outra subpasta chamada tool. Copie o arquivo baixado nesta última pasta. Agora ao abrir o Arduino IDE, na aba ferramentas, o Ardublock aparecerá na lista (Figura 17). Tome cuidado respeitando as letras minúsculas e maiúsculas de acordo como aparecem nas instruções.

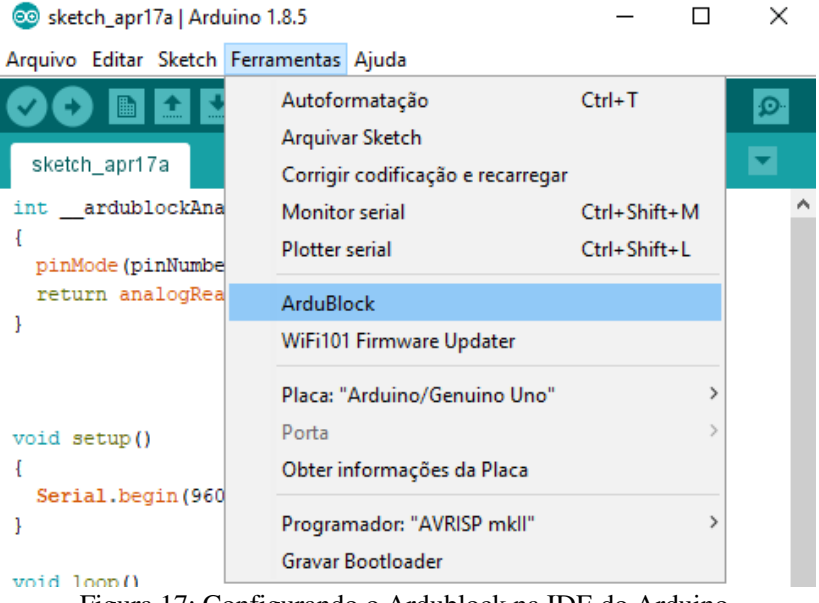

Figura 17: Configurando o Ardublock na IDE do Arduino. Fonte: Do autor.

Atividades práticas:

Monte um circuito com um resistor e um LED (Figura 20), utilizando a porta digital 11. Para acender o LED, utilizaremos uma estrutura básica de programação no Ardublock, seguindo a mesma lógica de programação já utilizada para este exemplo. Para facilitar o uso, os blocos possuem as mesmas cores do menu. Por exemplo, o bloco "sempre

faça" tem a mesma cor da opção "controle" (podem ocorrer algumas variações dependendo da versão utilizada). Para fazer o upload do programa para a placa, clique em "enviar para o Arduino". É importante observar que ao carregar a programação feita no Ardublock para o Arduino, as linhas de comando do respectivo código aparecem na IDE e serve como objeto de estudo e pode inclusive ser alterado.

Peça para os alunos alterar os valores do delay (3000, 100, 50, ...), mudar o LED de porta, acrescentar LEDs utilizando o mesmo resistor e façam alterações na programação.

#### **TERCEIRA ETAPA**

#### **1.Compreendendo o sistema divisor de tensão e fazendo o tratamento dos dados obtidos com o Arduino**

Tempo estimado: 4 horas

Objetivo: Compreender o funcionamento do divisor de tensão e utilizá-lo para fazer a leitura dos resistores utilizados na oficina, fazendo o tratamento dos dados obtidos.

Materiais utilizados: Arduino, computador, LDR, LED, protoboard, resistores e termistores PTC/NTC.

Atividade a ser desenvolvida:

Teoria:

• Explicar como funciona um sistema divisor de tensão através da associação de dois resistores em série, com o objetivo de se obter uma determinada fração da tensão. Mostrar que a tensão nos terminais de cada resistor é proporcional a sua resistência elétrica

e que pode ser calculado utilizando a seguinte relação  $U_{\text{saída}} =$ 

$$
\frac{R_2}{R_1 + R_2} * U_{\text{entrada.}}.
$$

#### Prática:

• Montar um sistema divisor de tensão utilizando um LDR e um resistor de 10kΩ.

- Montar um sistema divisor de tensão utilizando um termistor e um resistor de 10kΩ, utilizando o exemplo acima.
- Para fazer a leitura dos dados captados pelo LDR/Termistor (Figura 18), utilize o "monitor serial".

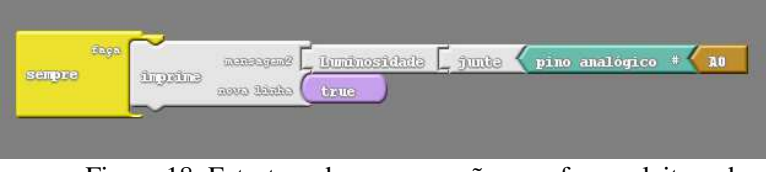

Figura 18: Estrutura de programação para fazer a leitura dos dados pelo monitor serial. Fonte: Do autor.

• Calibrar os sensores (Lux, °C), encontrando uma equação de transformação dos dados obtidos nos sensores para as unidades

Atividades práticas:

Monte um sistema divisor de tensão utilizando um LDR e um resistor de 10kΩ (Figura 19). Com o multímetro, mostre aos alunos que o valor total da tensão (5V) é igual a soma da tensão de cada resistor. Monte um sistema divisor de tensão utilizando também um termistor.

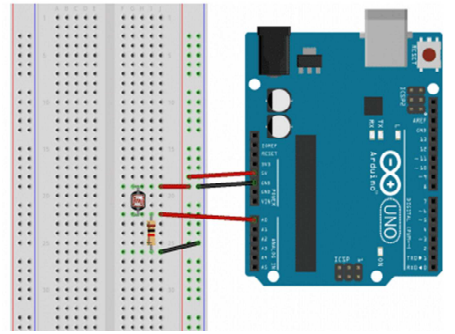

Figura 19: Sistema divisor de tensão com um LDR e um resistor de 10kΩ

Fonte: Do autor

Para fazer a leitura dos dados obtidos no LDR, utilizaremos o monitor serial do Arduino, que se encontra no canto superior direito da IDE (Figura 20).

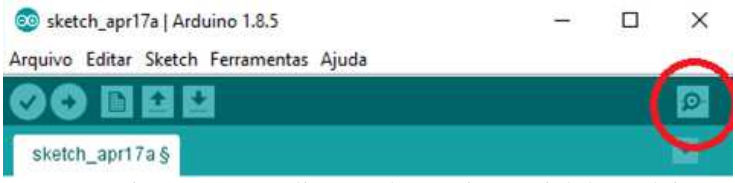

Figura 20: Localização do monitor serial do Arduino Fonte: Do autor

No monitor serial aparecerão dados obtidos pelos sensores em uma escala de 0 a 1023 sendo 0 (0V) e 1023 (5V) (Figura 21). Qualquer valor entre 0 e 1023 terá um valor proporcional entre 0V e 5V. Para fazer o tratamento desses dados será necessário calibrar os sensores e encontrar equações de conversão para as grandezas físicas em questão (temperatura, luminosidade, etc.).

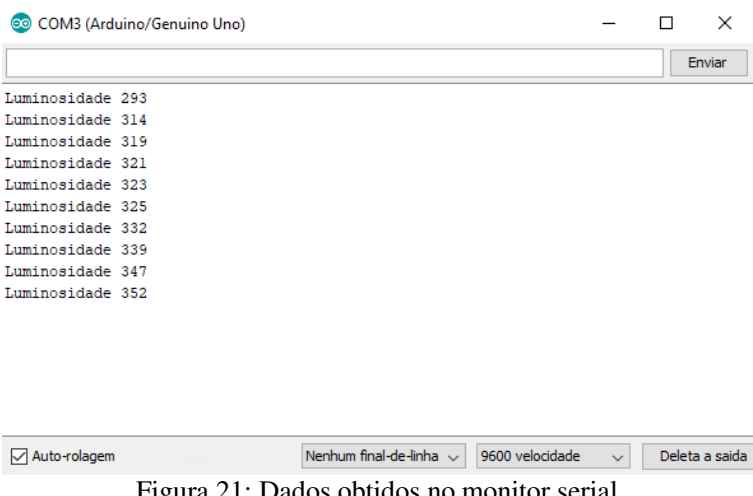

Figura 21: Dados obtidos no monitor serial Fonte: Do autor

Faça a programação no Ardublock, utilizando a função "imprime" (Figura 22) e junto com o pino analógico A0 (de acordo com o exemplo de montagem).

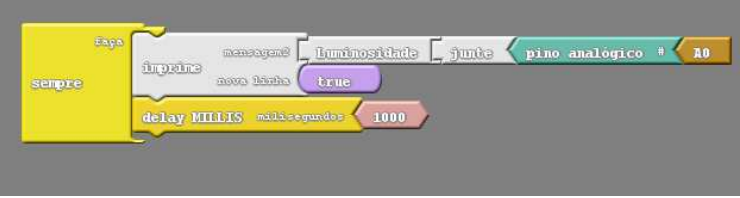

Figura 22: Exemplo de programação utilizando Ardublock Fonte: Do autor

## **QUARTA ETAPA**

### **1.Construindo uma estação meteorológica com os resistores utilizados na oficina**

### Tempo estimado: 4 horas

Objetivo: Montar uma estação meteorológica em equipe, aplicando as habilidades desenvolvidas durante a oficina.

Materiais utilizados: Arduino, computador, LDR, LED, multímetro, motor DC – 5V, protoboard, resistores e termistores PTC/NTC.

Atividade a ser desenvolvida:

Os alunos deverão construir uma estação meteorológica com os sensores utilizados e calibrados na oficina. Durante as etapas, os grupos já montaram individualmente um sensor de luminosidade e um sensor de temperatura, encontrando suas equações características. Podem utilizar o motor 5V DC com um circuito divisor de tensão para construir um anemômetro. O desafio será montar e programar todos os sensores em conjunto (Figura 23), de moto que os dados possam ser observados pelo monitor serial e, se disponível, em um LCD. Para organizar os circuitos, pode-se utilizar uma caixa para disjuntores, que possui uma abertura para fixação do LCD (Figura 24).

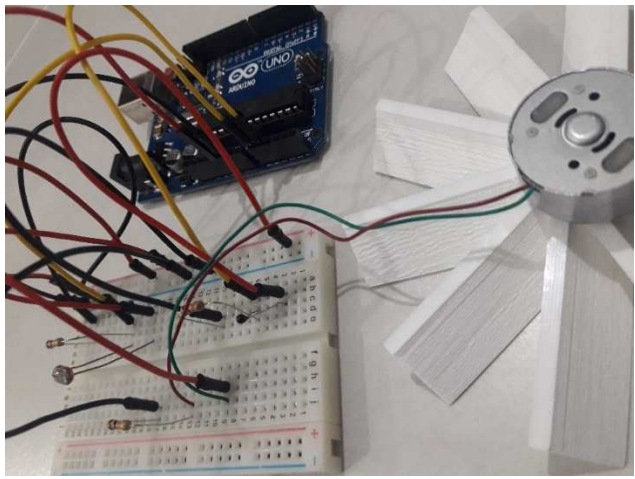

Figura 23: Sensor de luz, temperatura e velocidade Fonte: Do autor

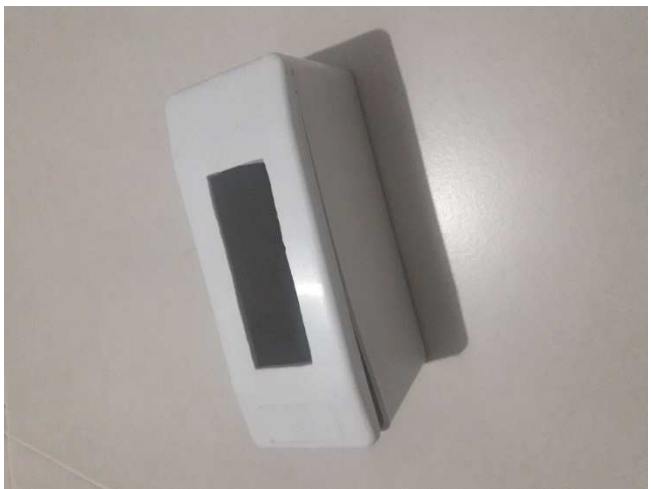

Figura 24: Caixa para disjuntor Fonte: Do autor

Nesse momento, espera-se que os alunos percebam a necessidade de se implementar outros sensores, como por exemplo: sensor de nível d'água, sensor de umidade, display LCD entre outros.

# **REFERÊNCIAS**

ARDUINO. Disponível em < https://www.arduino.cc/>. Visualizado em ago. 2017.

ARDUBLOCK. Disponível em < https://www.arduino.cc/>. Visualizado em ago. 2017.

ELECTRODROID. Disponível em <https://www.arduino.cc/>. Visualizado em fev. 2018.

PANDORALAB. *Tabela de resistores.* Disponível em <https://pandoralab.com.br/aprenda/codigo-de-cores-para-resistores/>. Visualizado em fev. 2018.